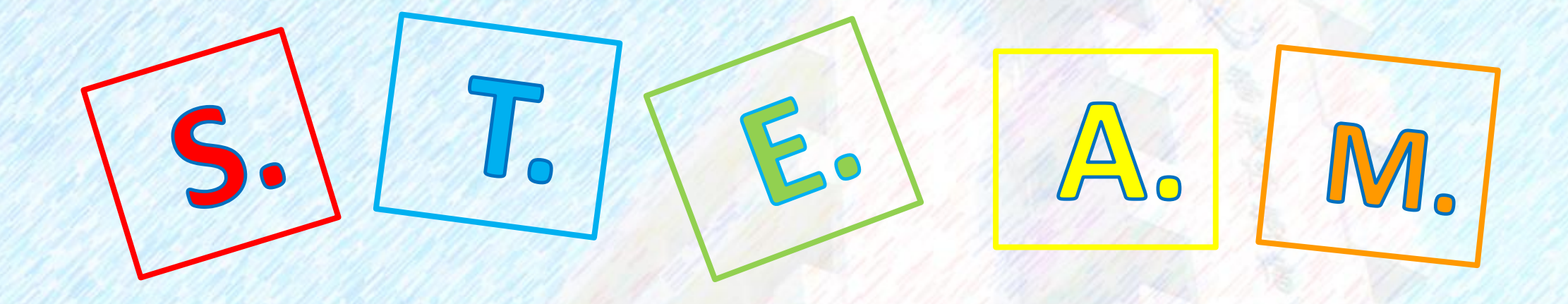

#### 第二課 條件式判斷、布林值 和透過編程學習使用輸出裝置LED

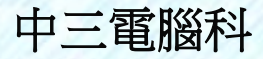

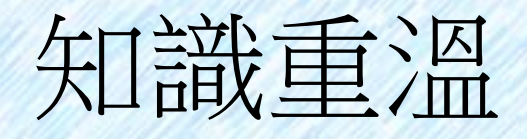

- 認識Micro:bit
- 使用Teams進行Micro:bit編程
- 使用Micro:bit指令,LED和等待
- 認識迴圈
- 把程式下載到Micro:bit
- 認識和接駁Micro:bit IO F5擴展板
- 認識變數

### Forms-知識重溫變數

• https://forms.office.com/r/zUT4Y50TNH

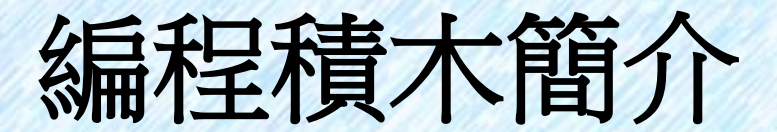

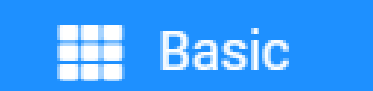

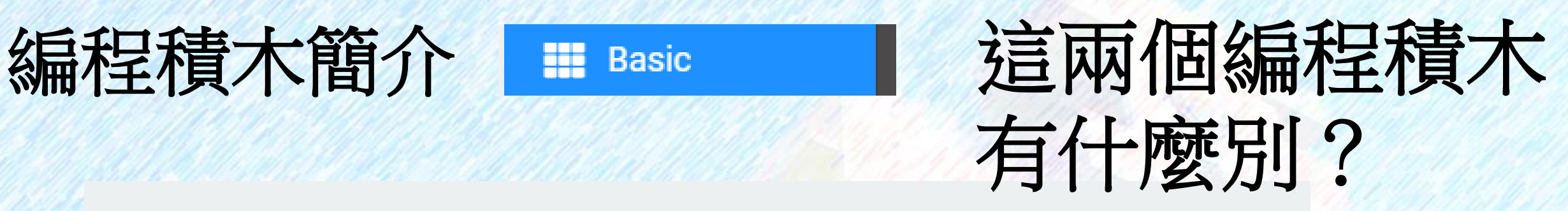

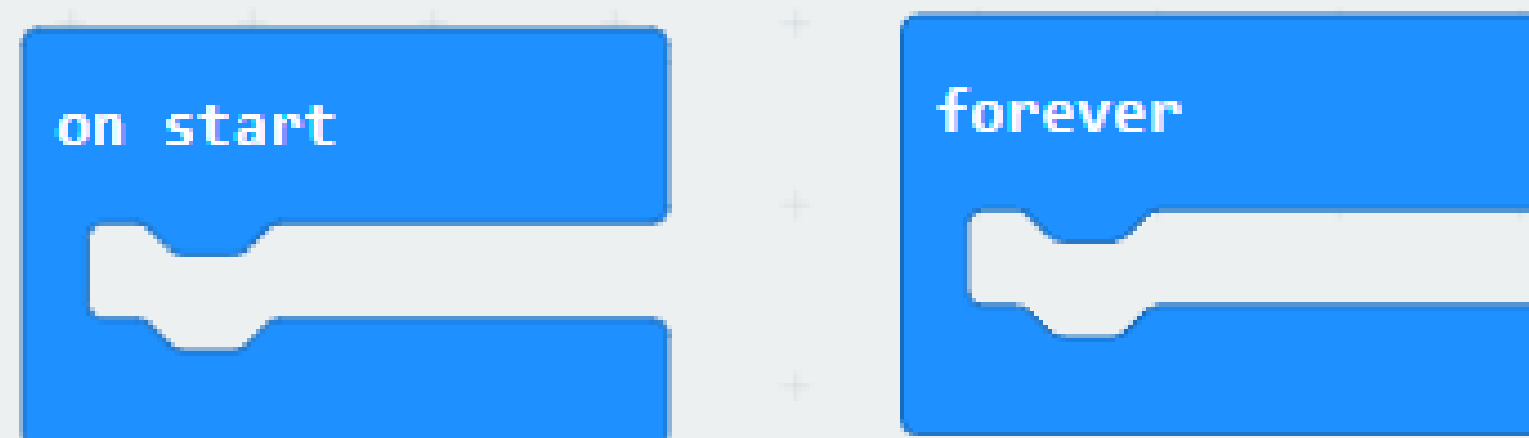

**On Start**內的編程積木會順序運行一次, 而**forever**內的編程積木會順序運行後從頭開始 再運行,不停重覆。

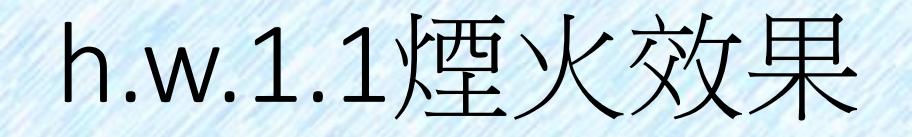

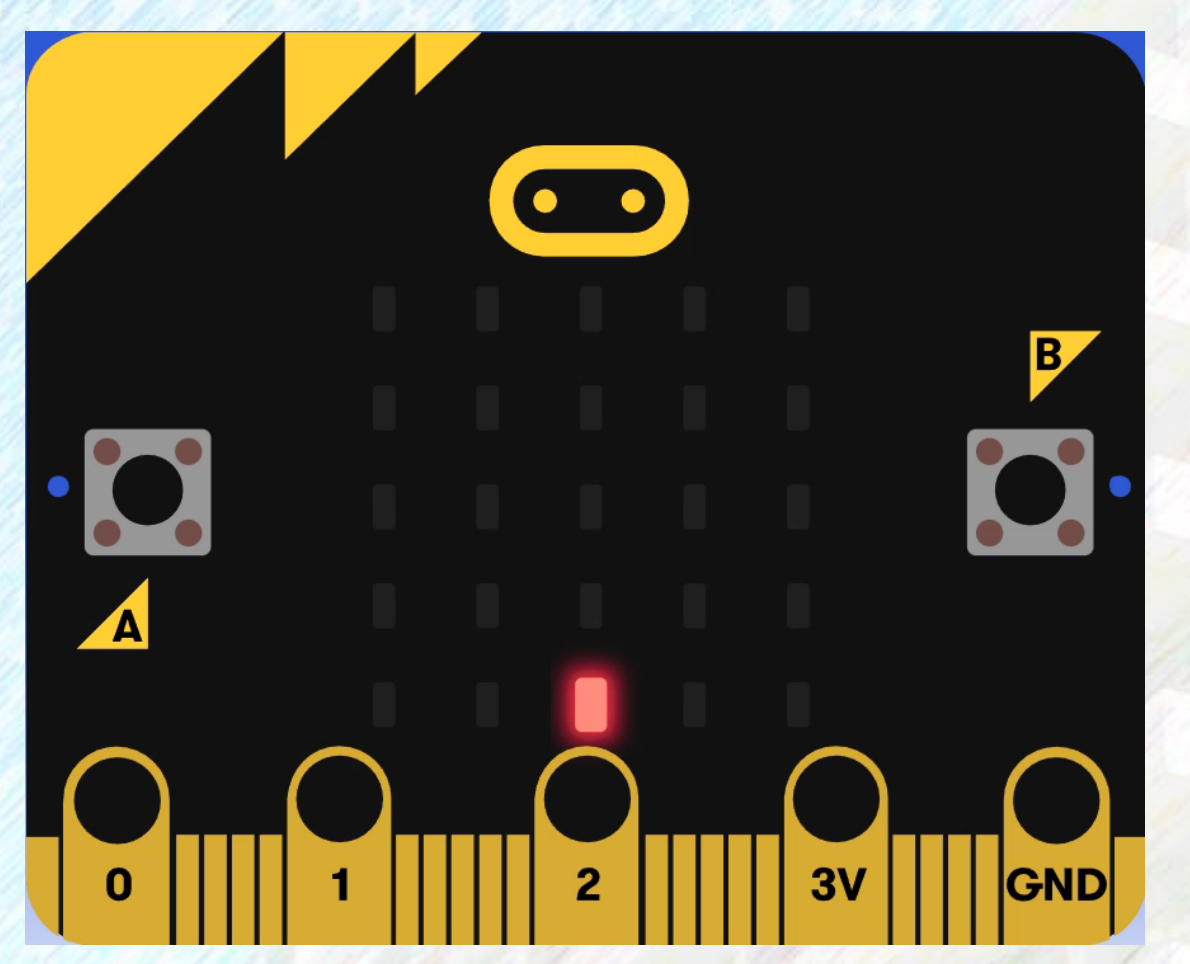

Micro:bit每隔0.2秒會轉1個圖案, 總共9個圖案,模擬煙花表演。

這9個圖案只是例子,學生可以 自由創作。

### h.w.1.1煙火效果答案

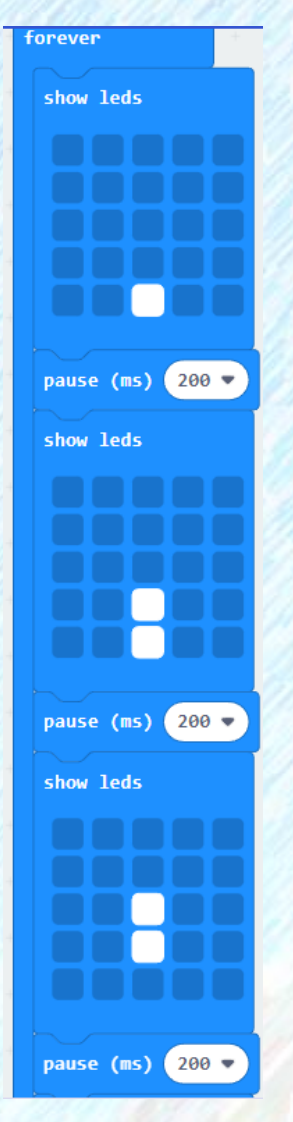

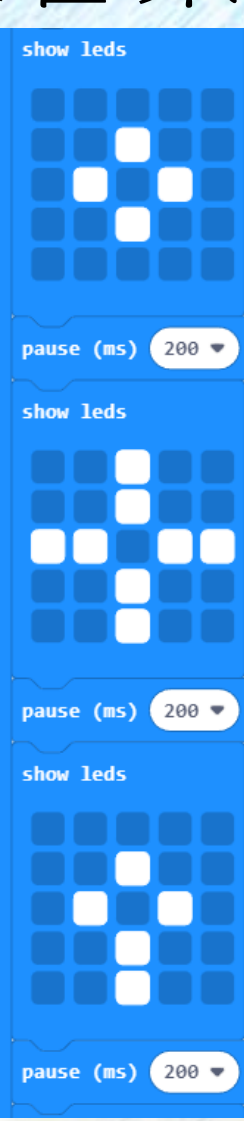

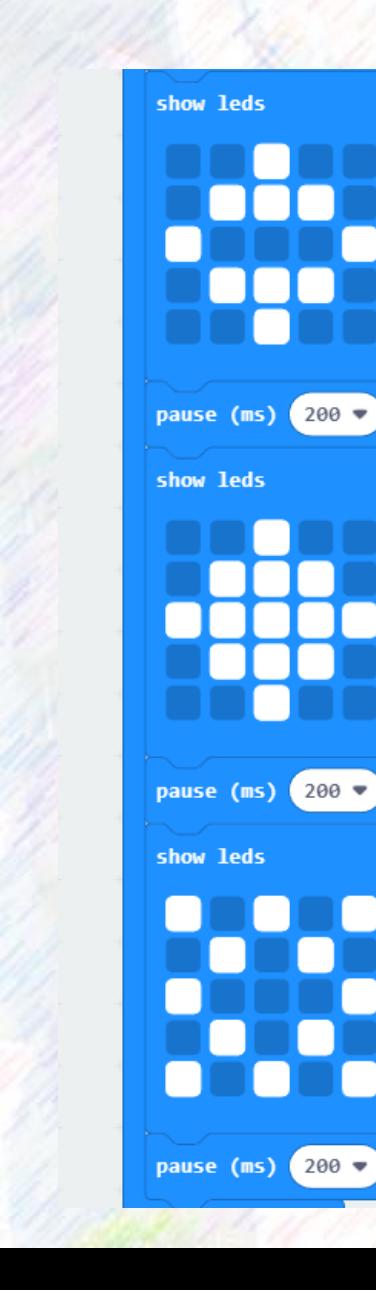

 $\sim$ 

### h.w1.2 人流計數器效果

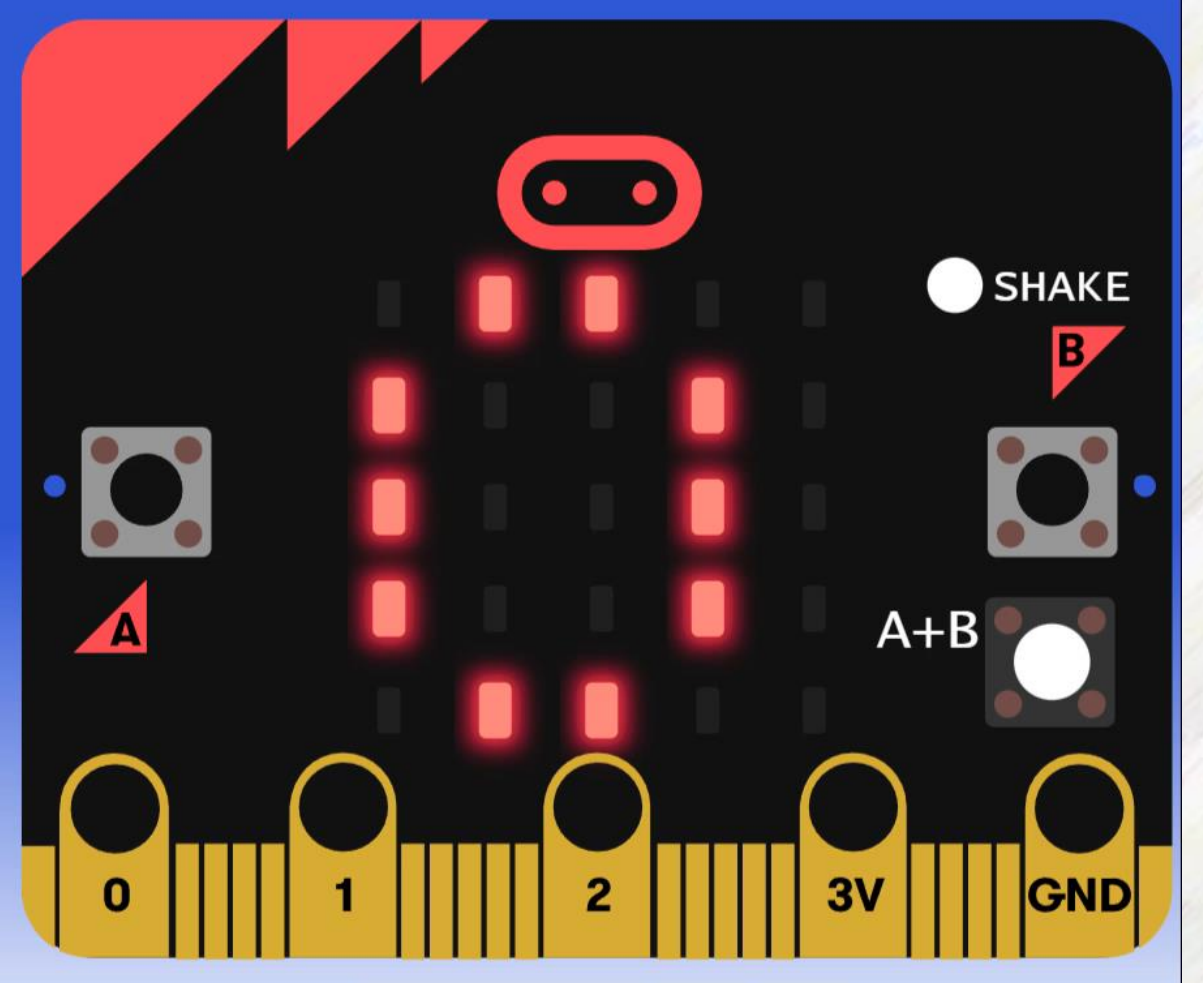

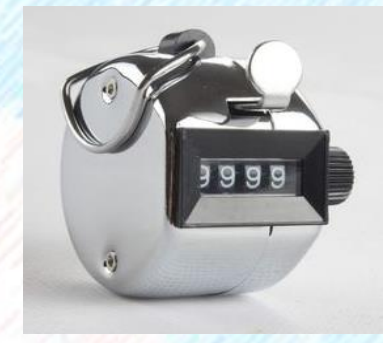

1) 程式開始時,設定變數number的數值為0 2)當使用者按Button A時,number的數值加一 ,並且顯示笑臉 3)當使用者按Button B時,number的數值減一 ,並且顯示哭臉 4) 當使用者同時按Button A和Button B時, 顯示number的數值 5)當使用者搖晃(on shake)micro:bit時, 把number的數值重設為0 並且顯示number的數值

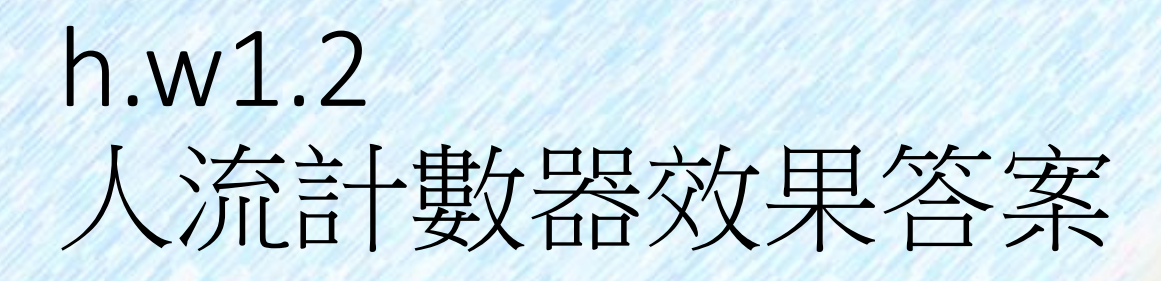

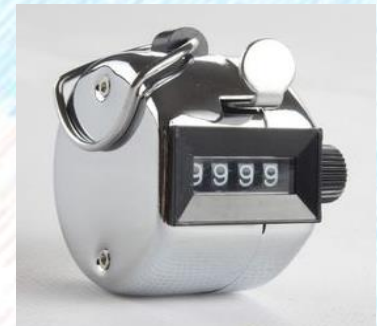

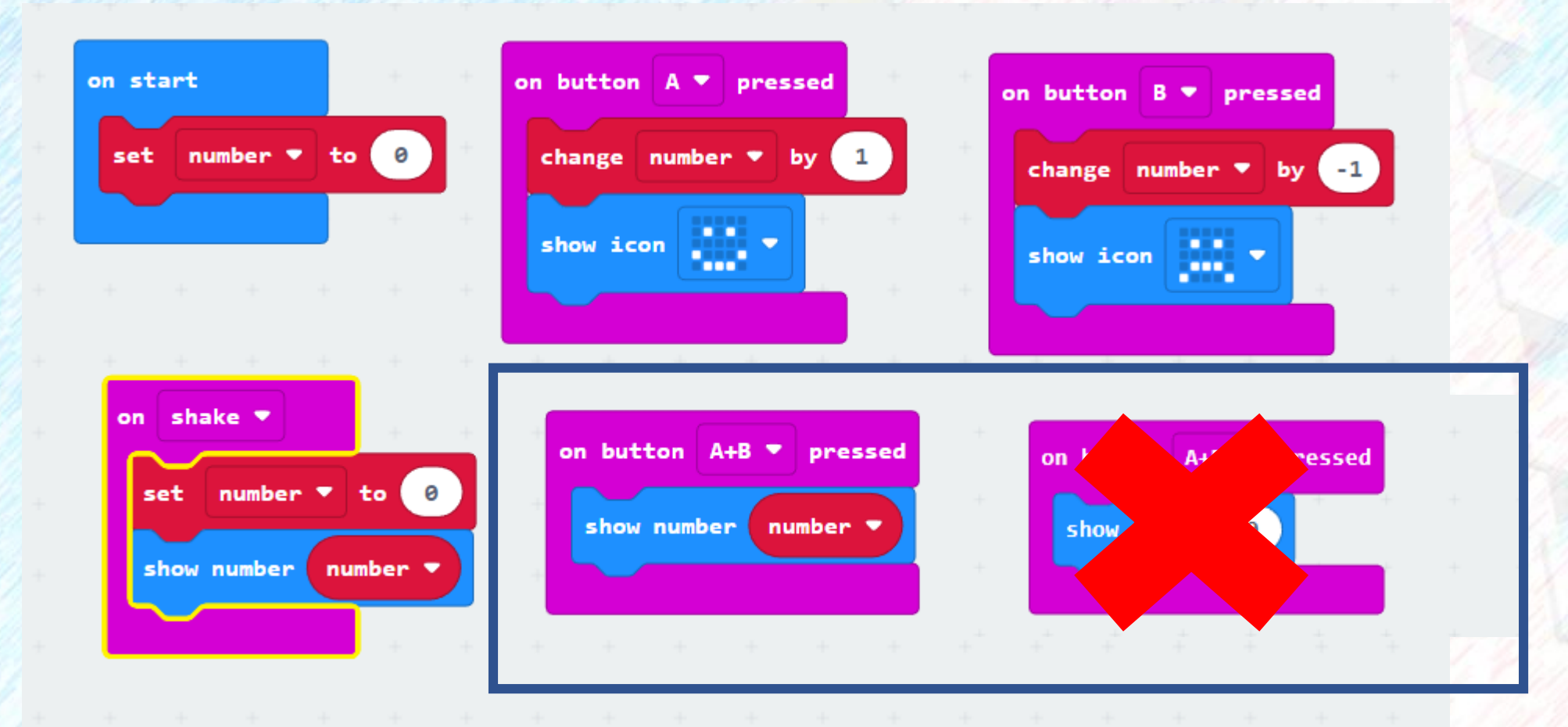

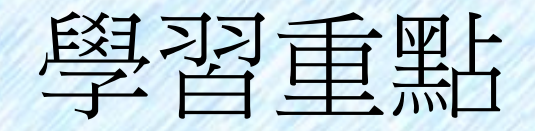

- 條件式判斷
- 布林值
- 認識輸入裝置和輸出裝置
- 透過編程學習使用輸出裝置LED

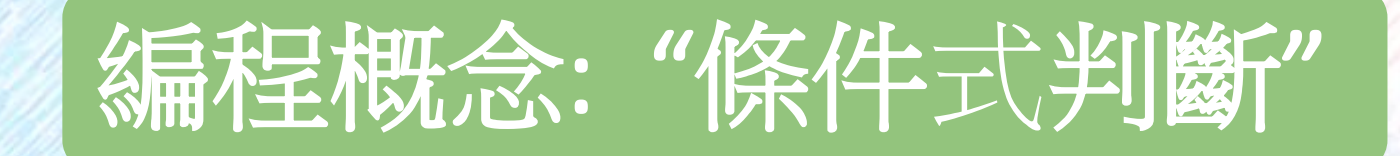

- "條件式判斷" 即是 設定一個條件,當條件成立時,會執行特 定的動作
- 條件成立時會返回True,不成立時,會返回 False
- If-Then 結構: If(條件成立), Then(執行事件)

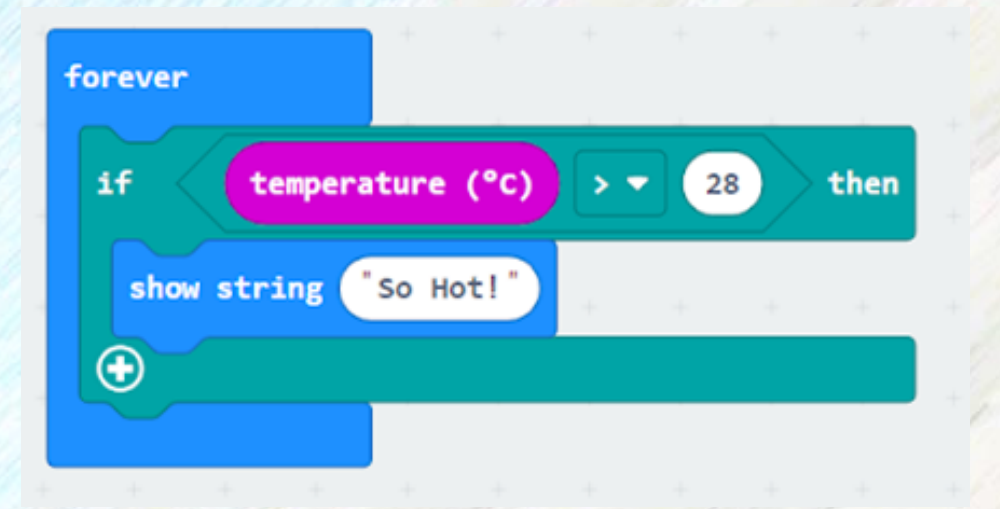

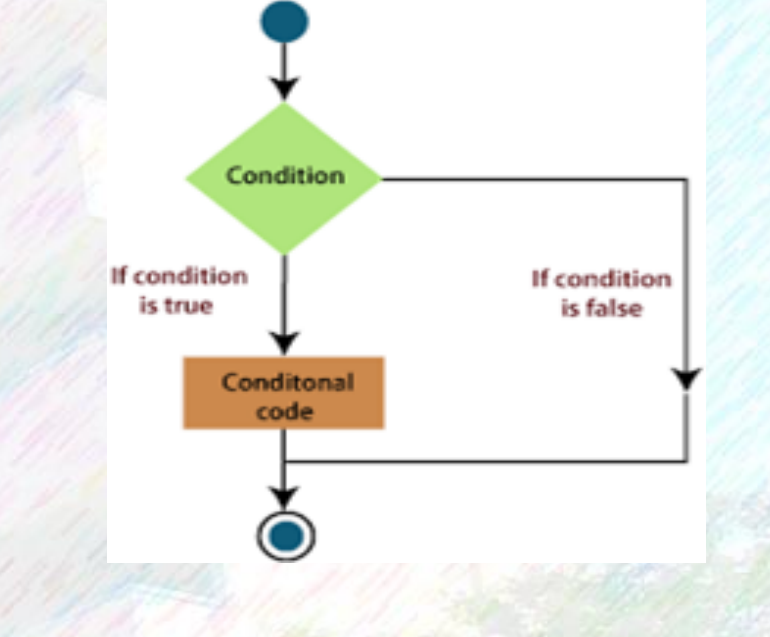

### If then….else 如果….否則

# 如果 (條件符合) 便會執行 (指定程式 )

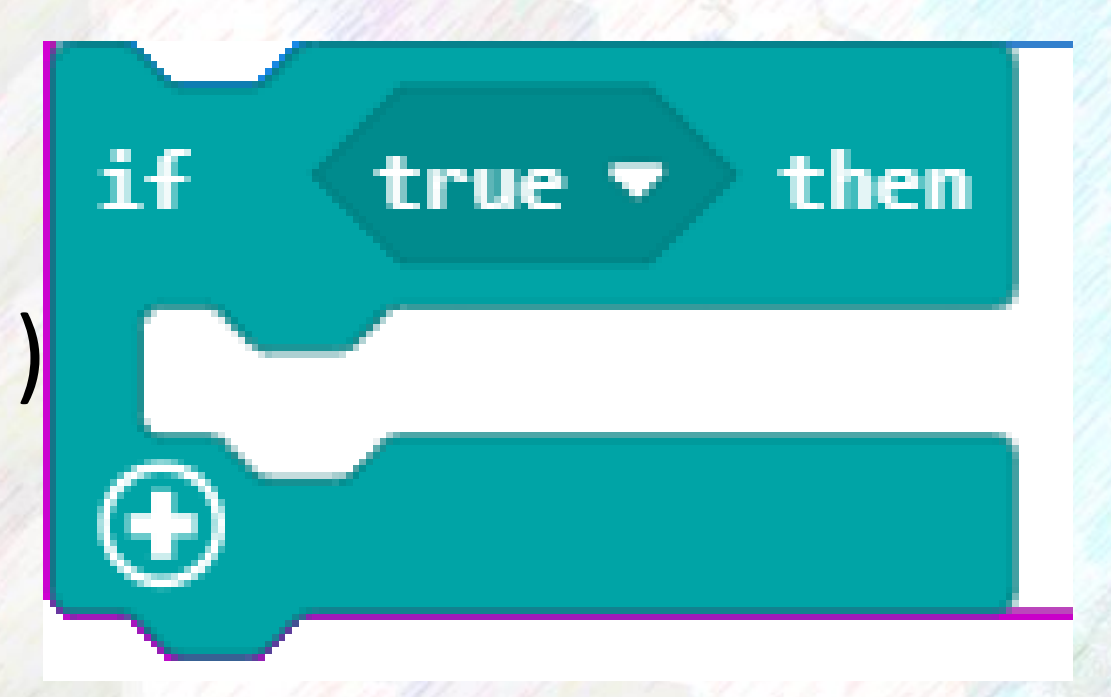

### If then….else 如果….否則 2

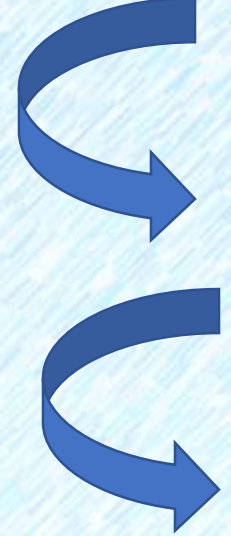

# 如果 (條件符合) 便會執行(指定程式1) 否則 便會執行 (指定程式 2)

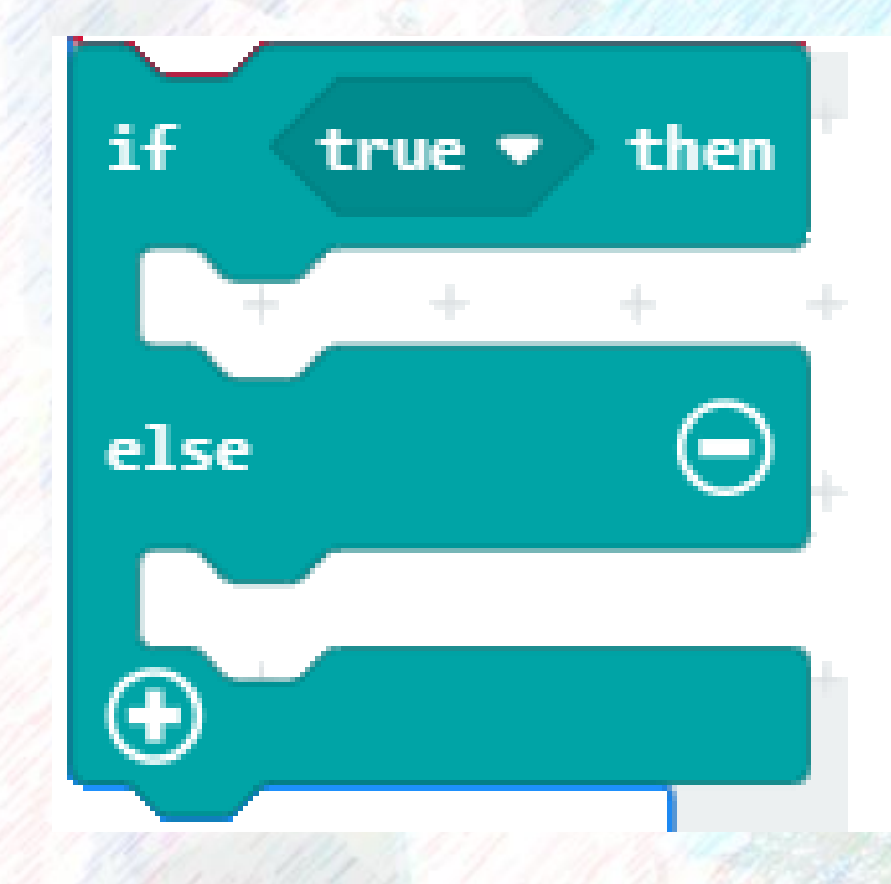

# If then….else 如果….否則 3 如果 (條件1符合) 便會執行 (指定程式1) 否則如果(條件2符合) 便會執行 (指定程式 2 ) 否則 便會執行 (指定程式 3 )

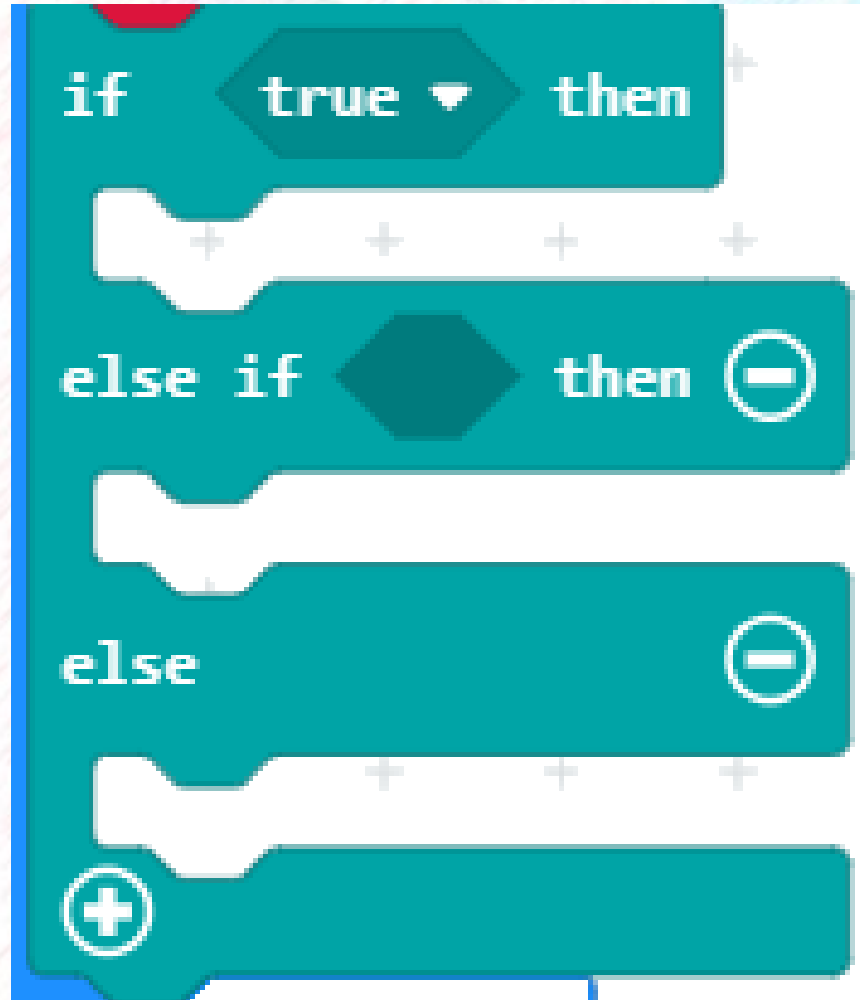

#### If then else

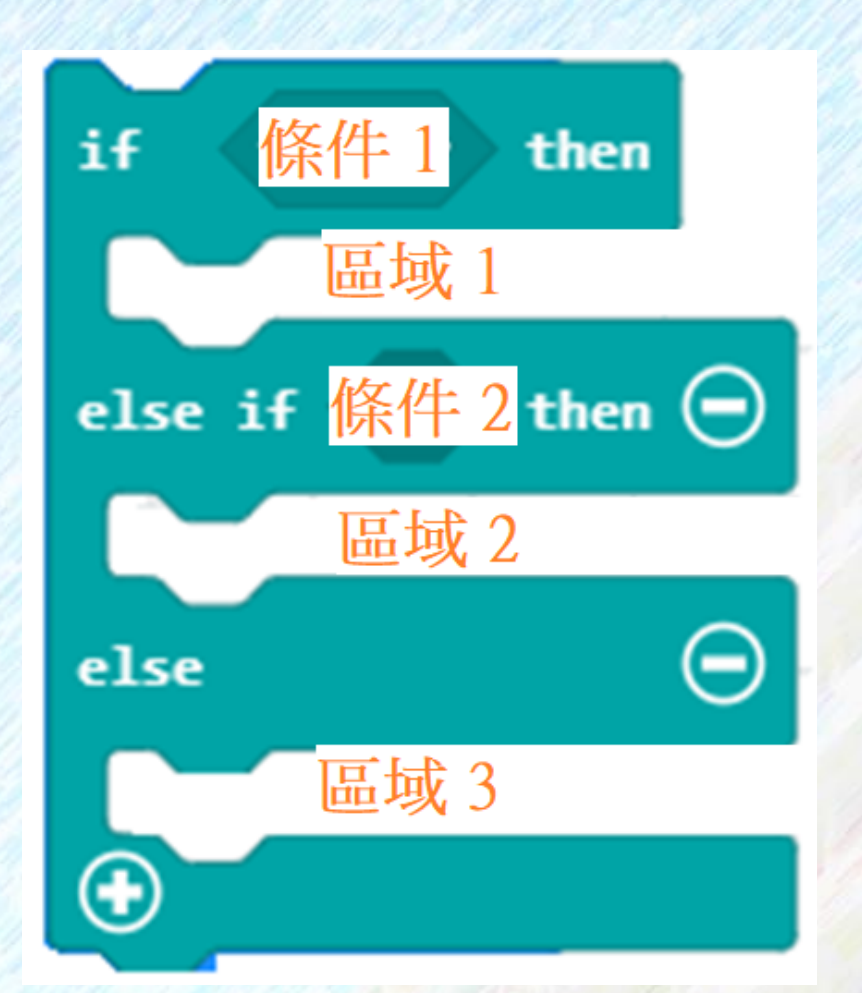

如果條件一成立(True)的話,結果區域一內的 程式碼便會運行。 否則,如果條件二成立(True)的話,結果區域二 內的程式碼便會運行。

|否則,區域:三 内的程式碼便會運行。

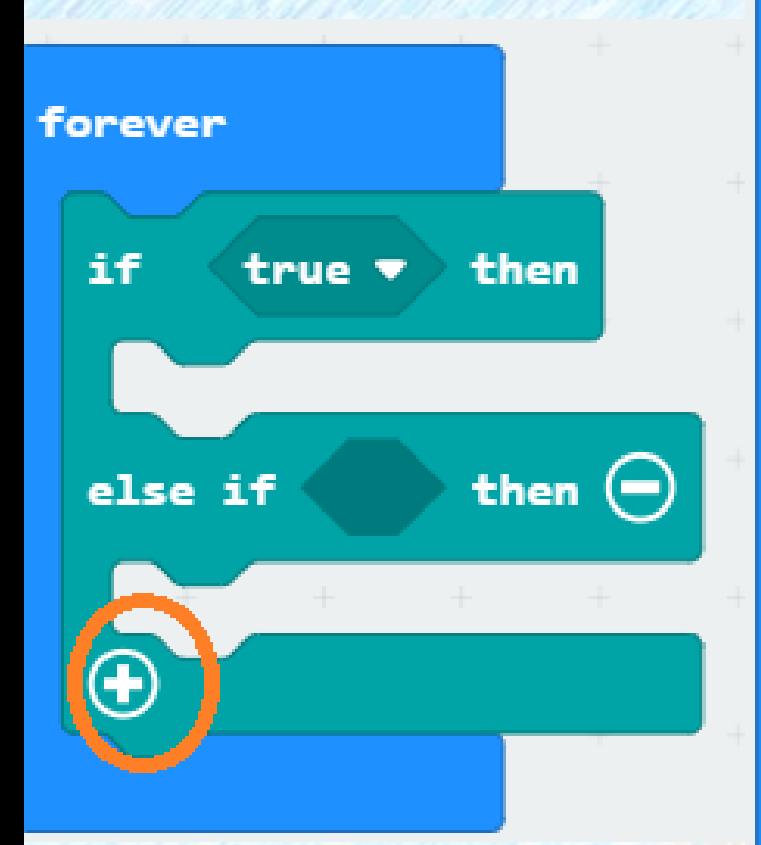

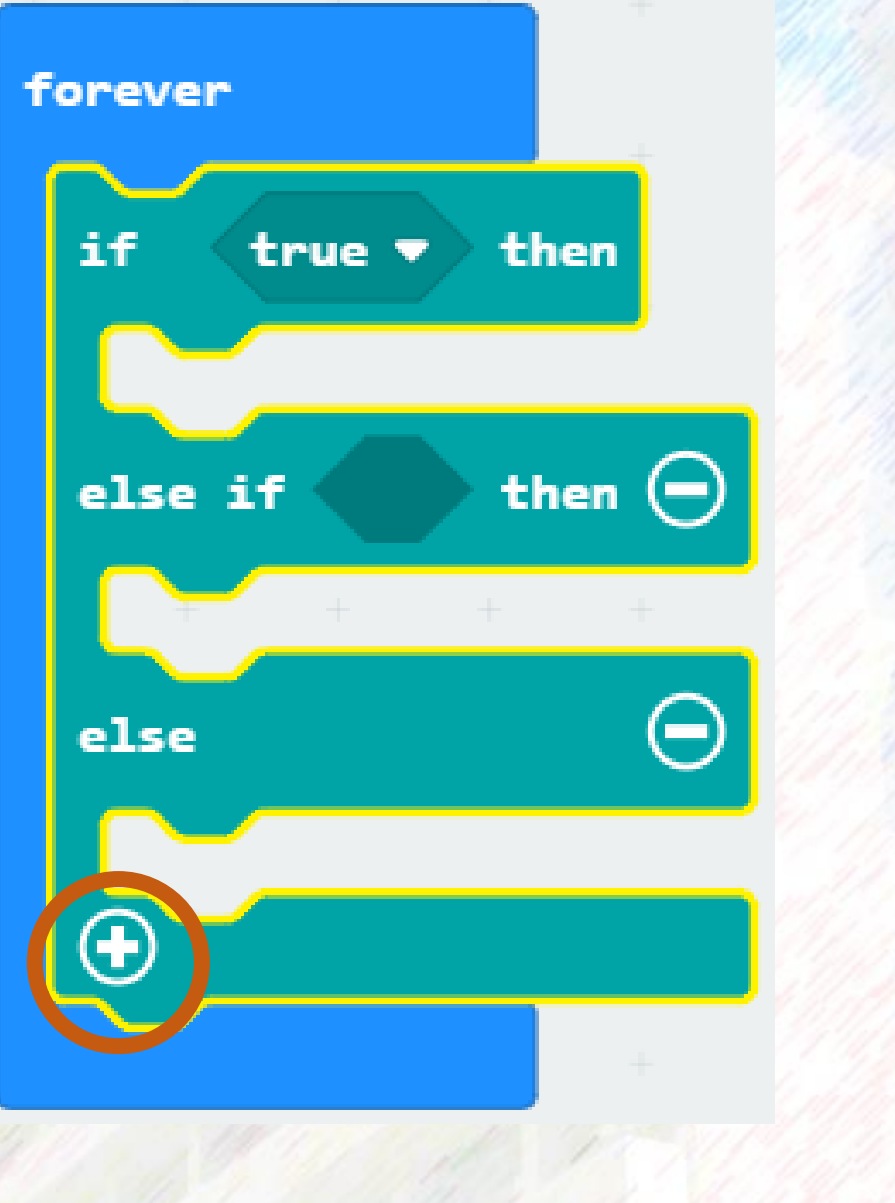

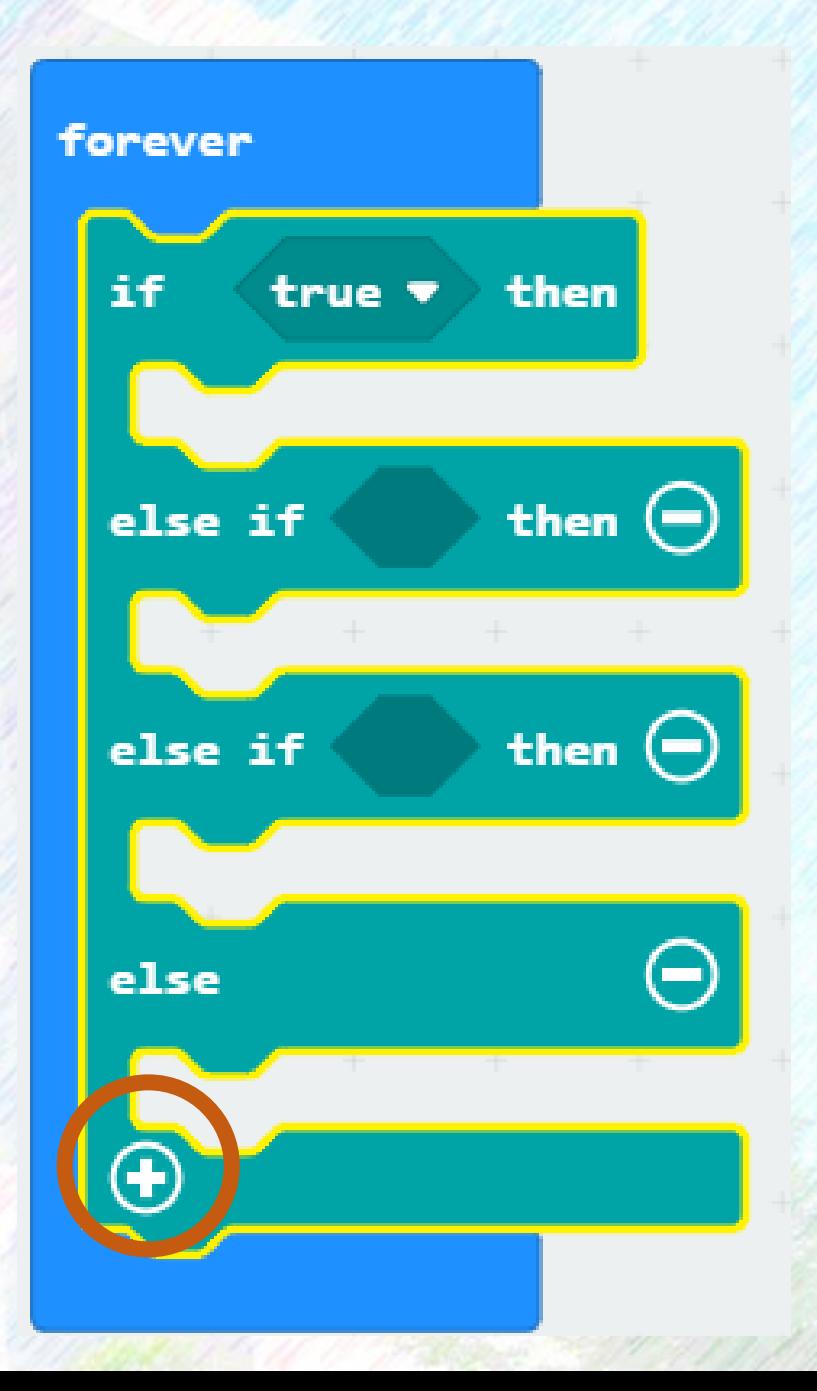

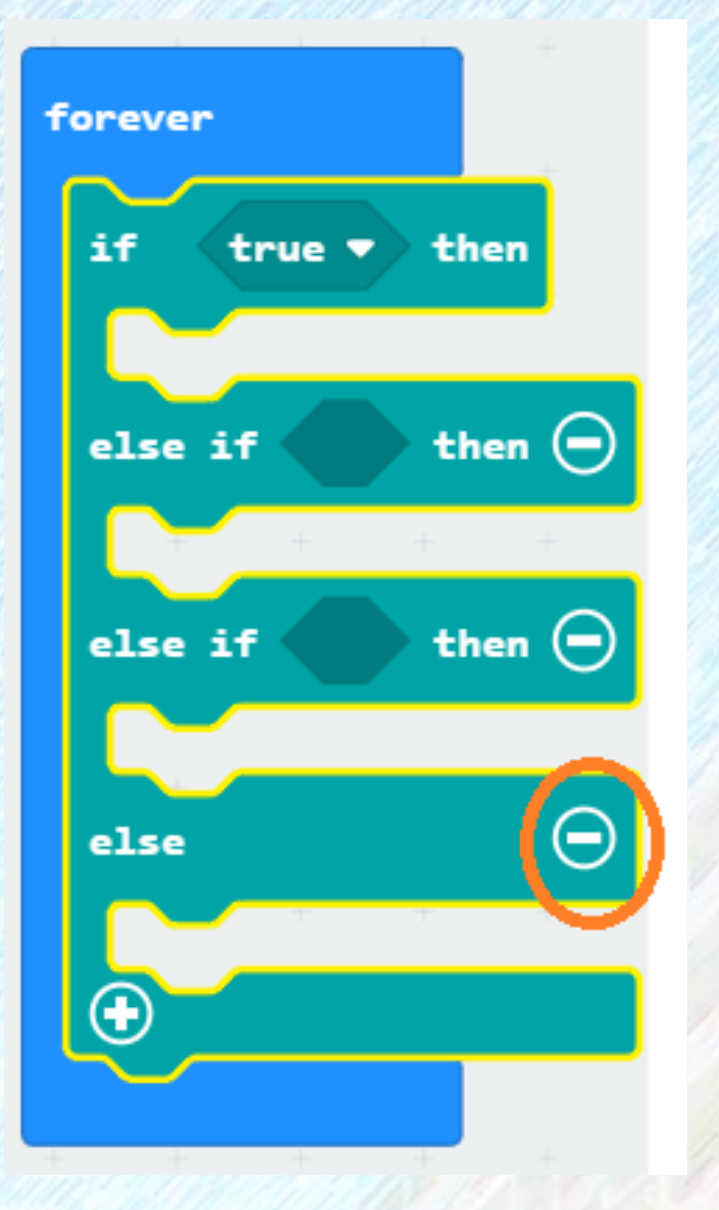

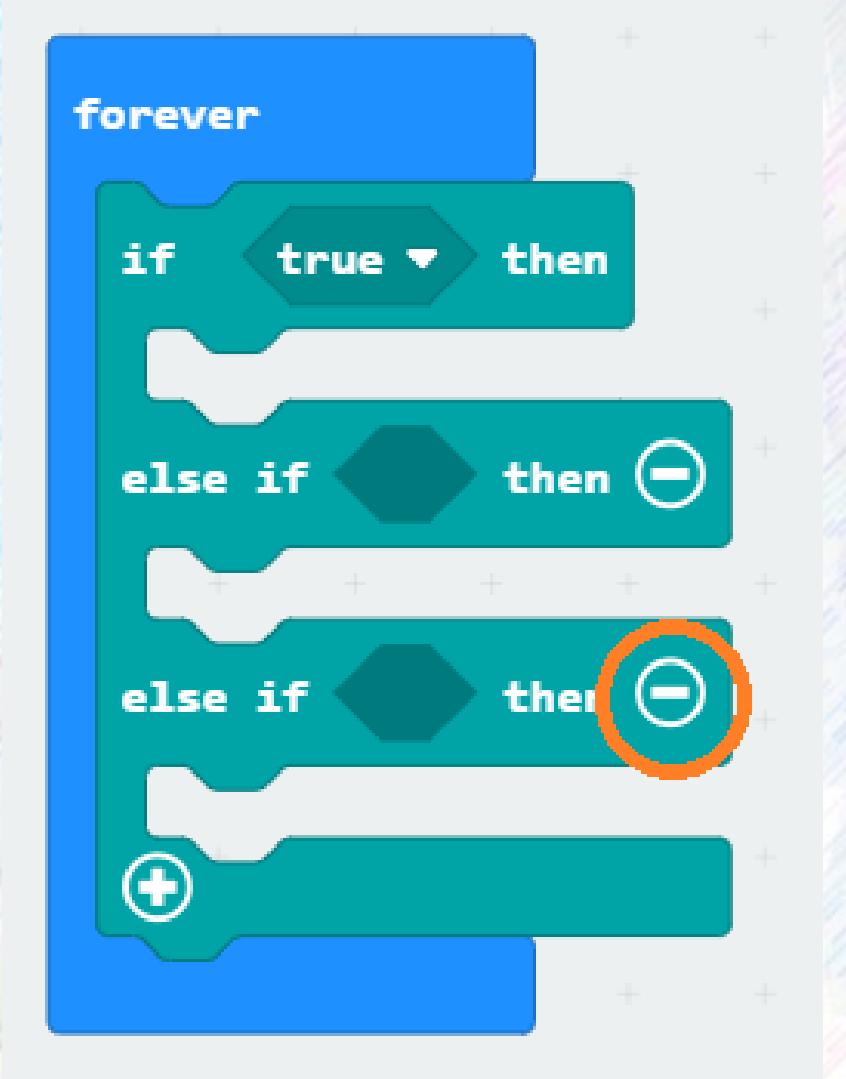

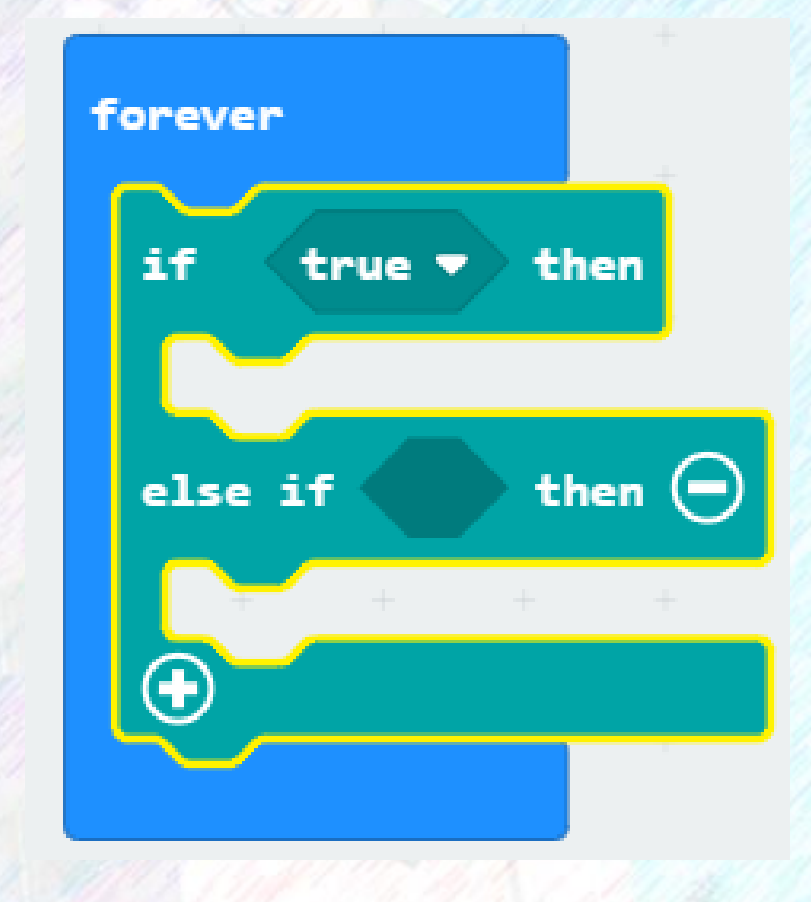

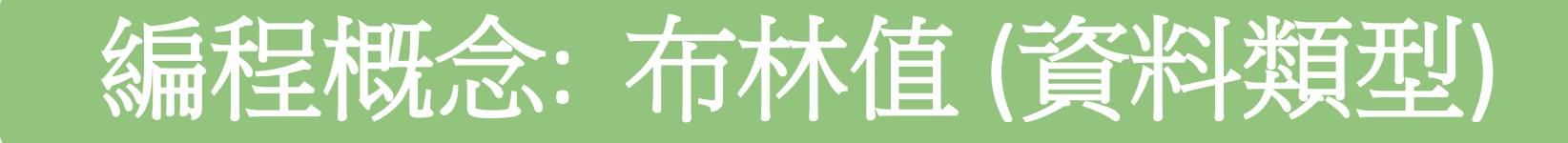

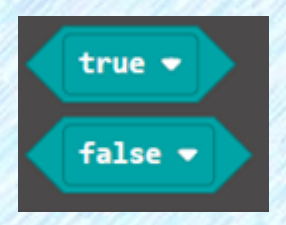

● **布林 (英語:Boolean)** 只有兩種值,真和假 (True & False)

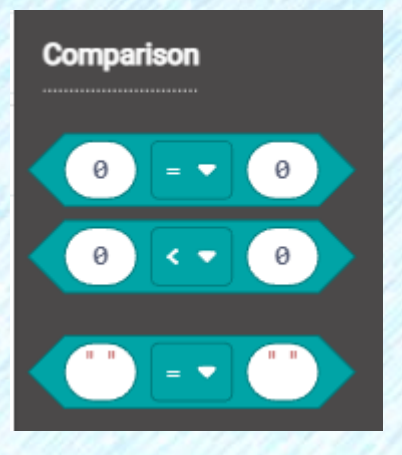

● 比較 當這些比較條件成立時,便會返回True

## Homework 2.1 測溫計

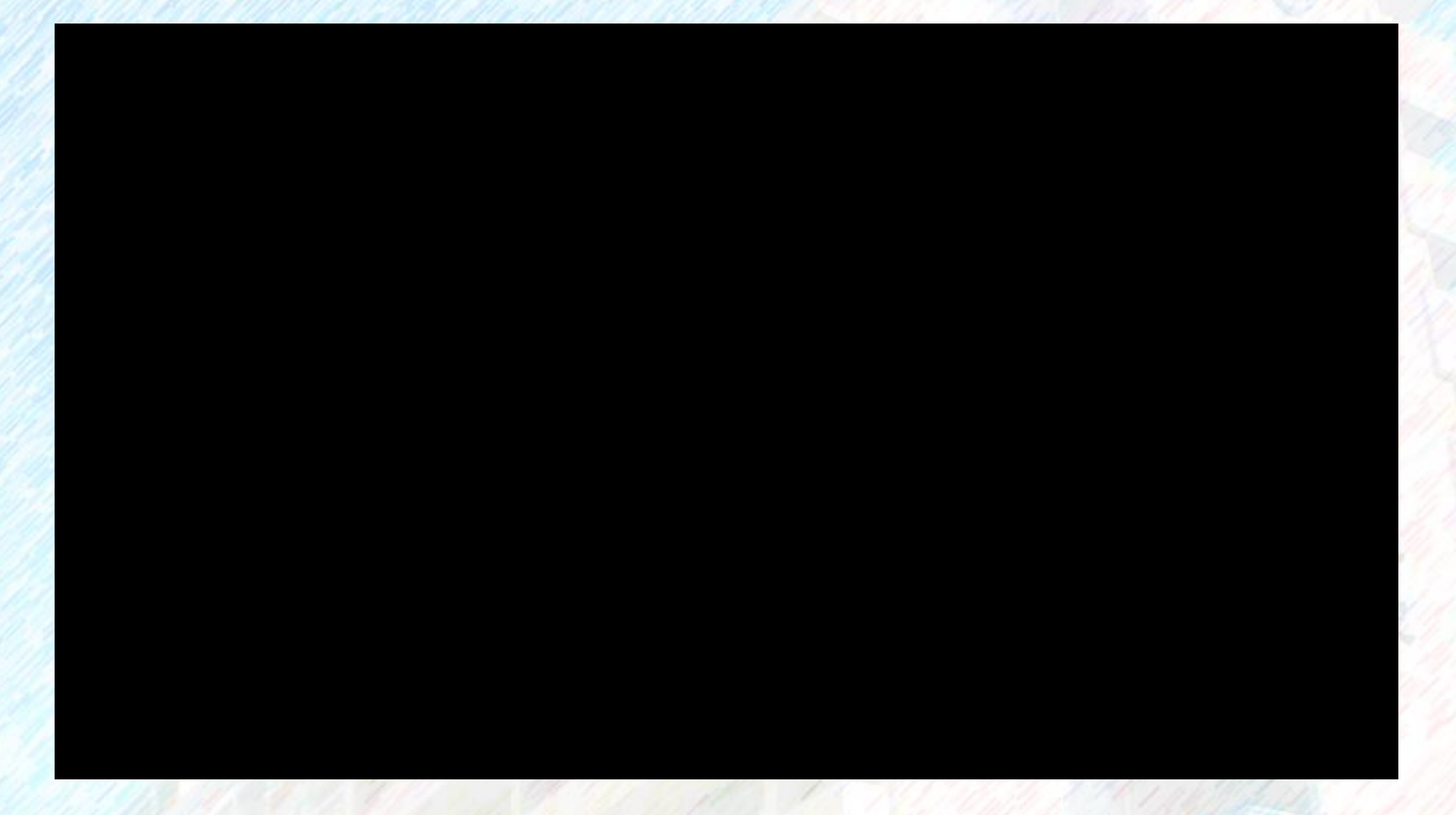

# Homework 2.1 測溫計 • Task 1 (3分)

- 重覆無限次 ➔設定變數**temp**的值為溫度感應器的數值
- 按A鍵,顯示變數**temp**的數值

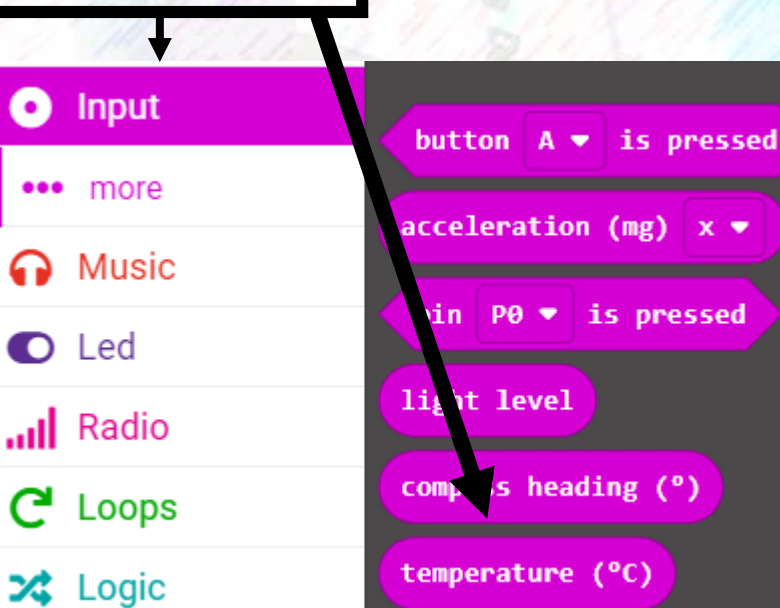

# Homework 2.1 測溫計 • Task 2 (5分)

- 按B鍵
- 如果(if)變數temp的值大 於30則顯示文字high temp
- ◆ 否則如果(else if)變數temp 的值小於20則顯示文字 low temp

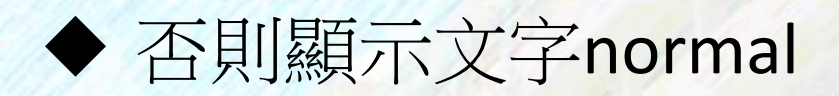

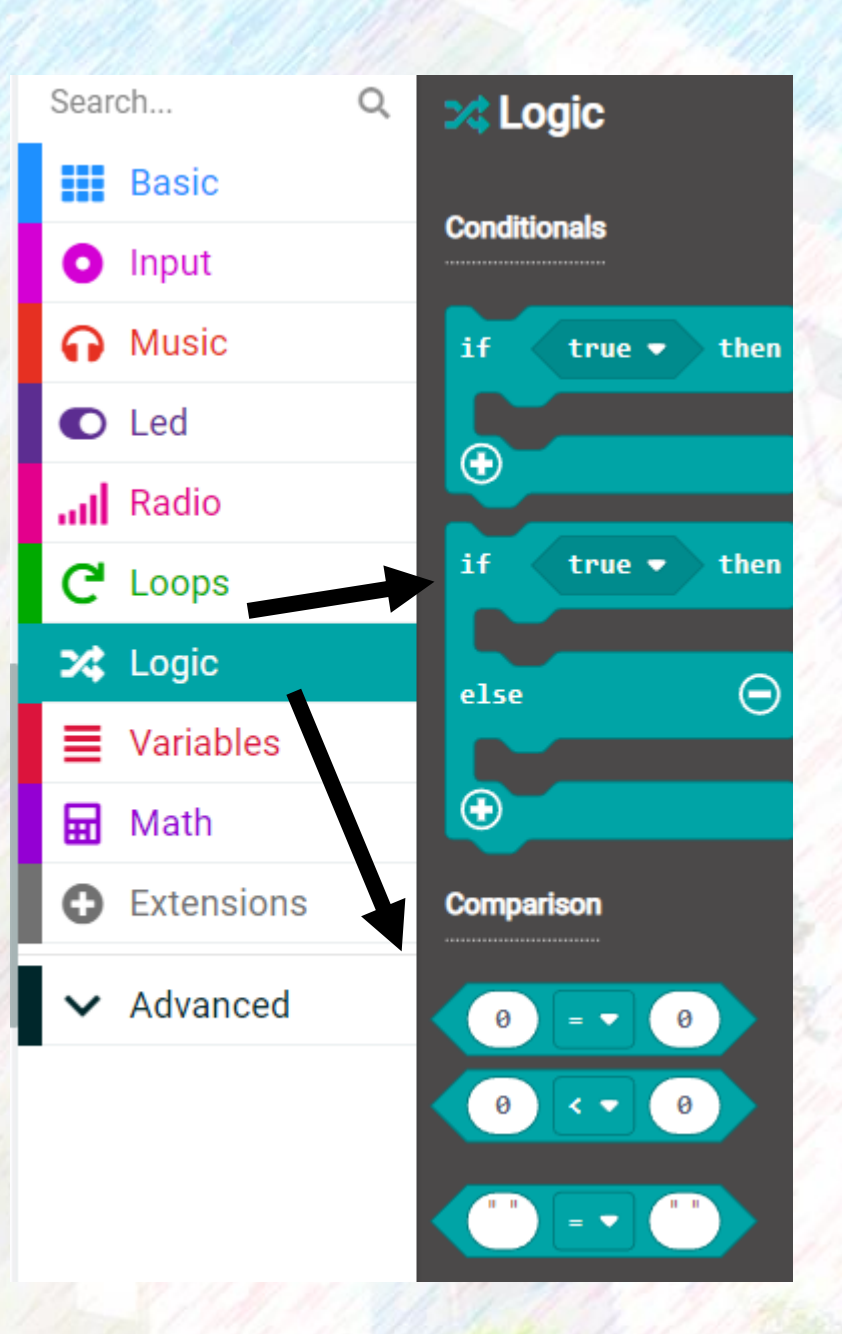

### 認識輸入裝置(感應器)和輸出裝置(摩打和LED)

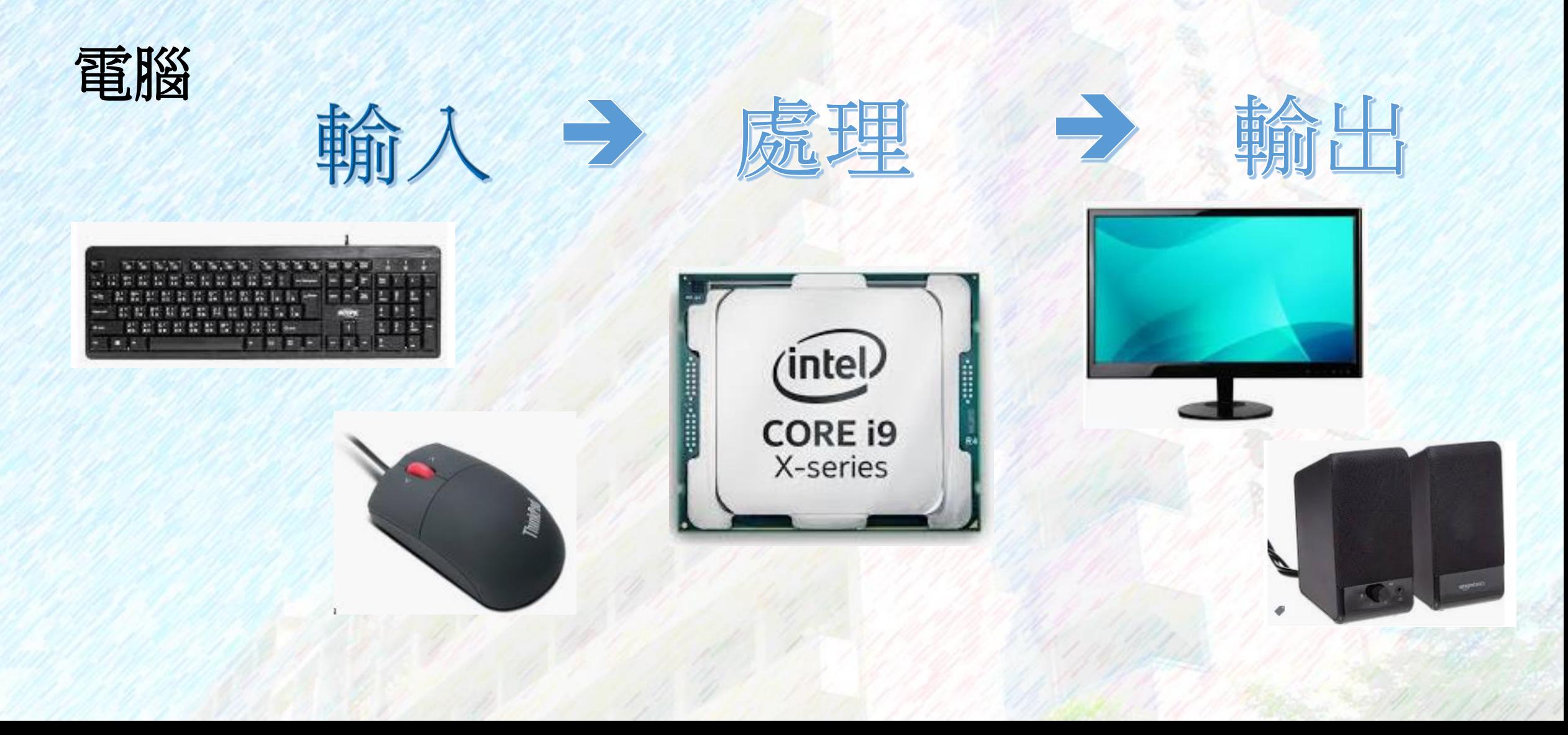

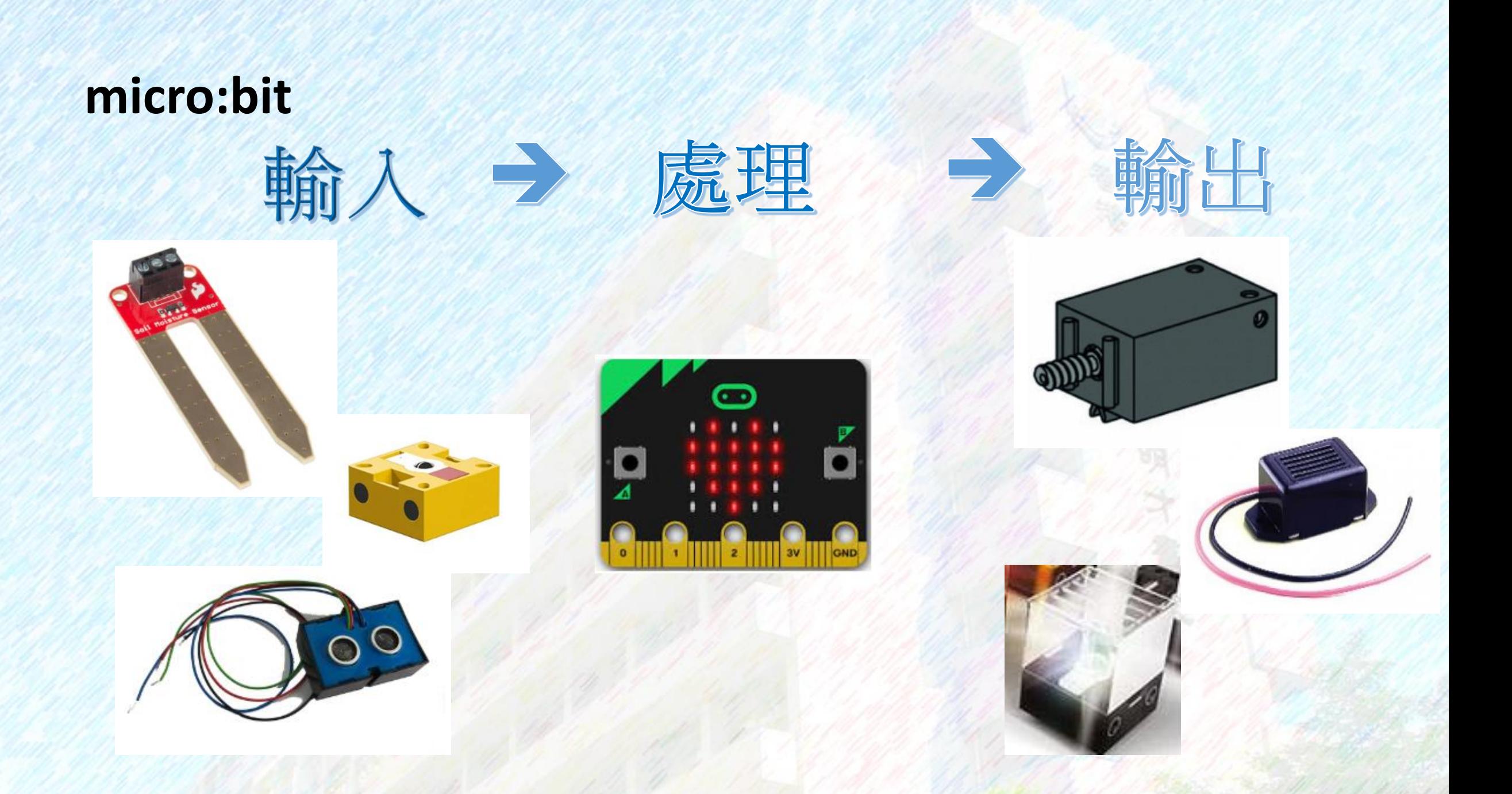

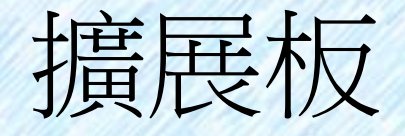

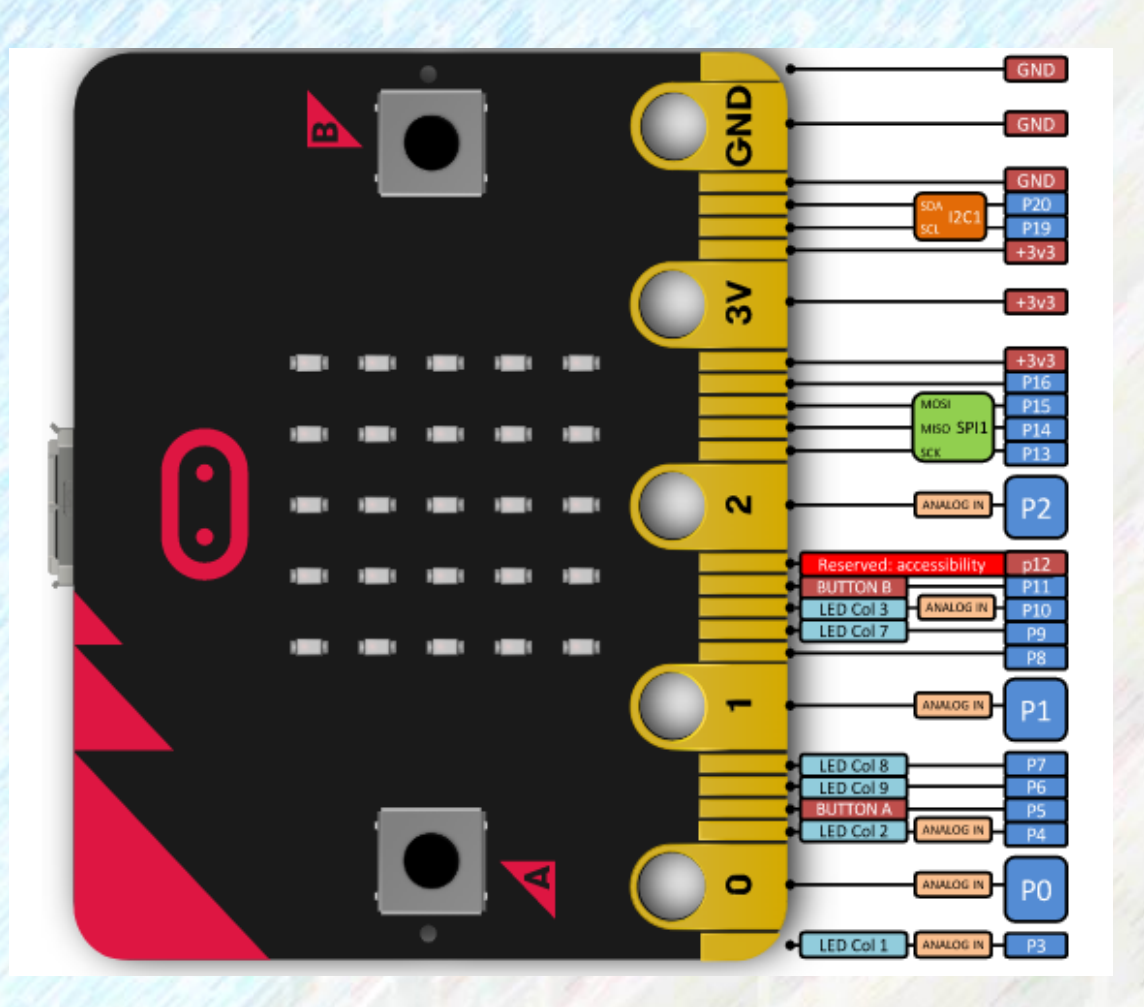

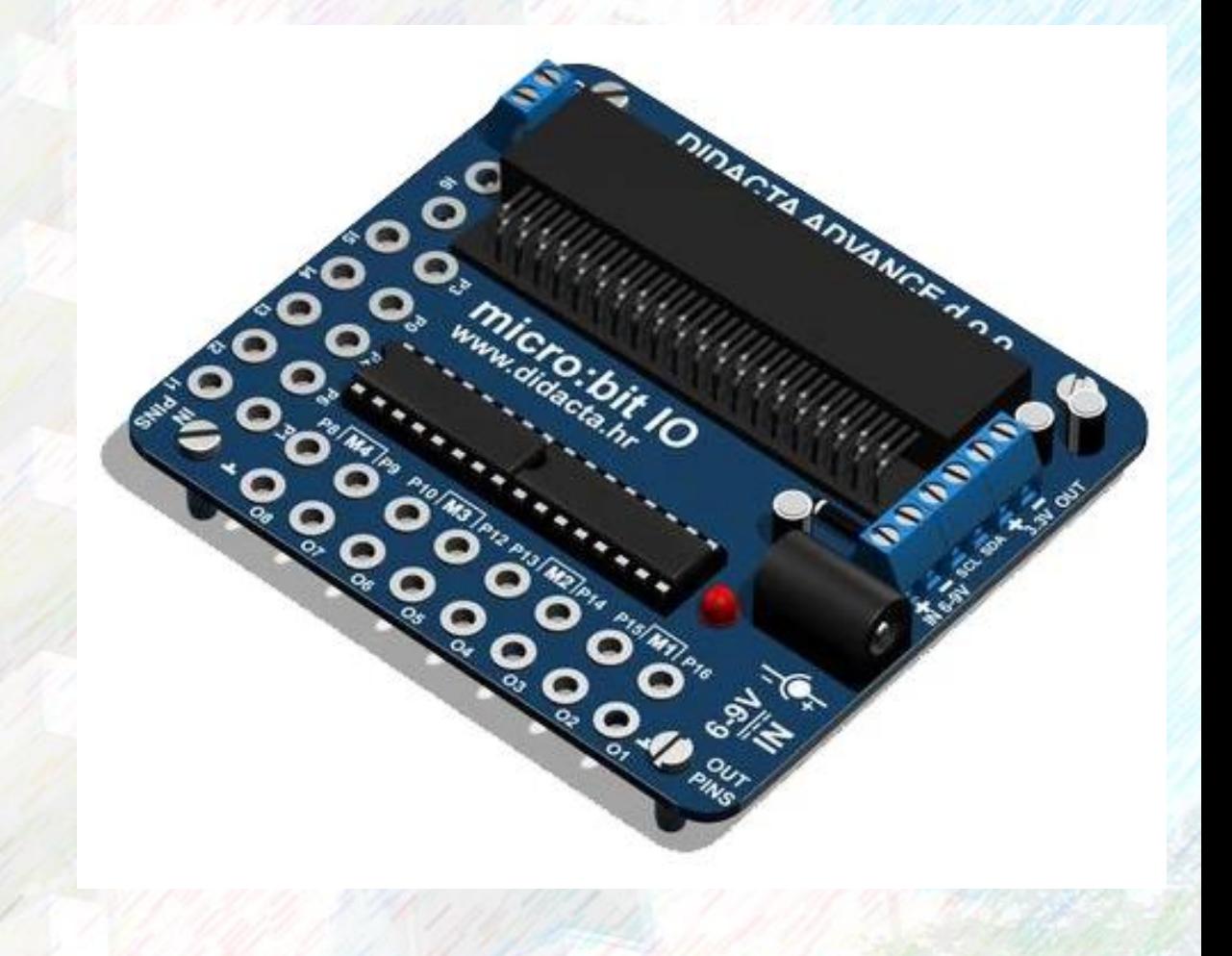

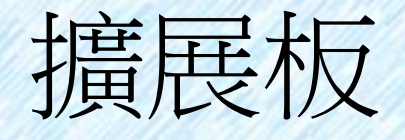

• 用來連接micro:bit和其他輸入輸出裝置。

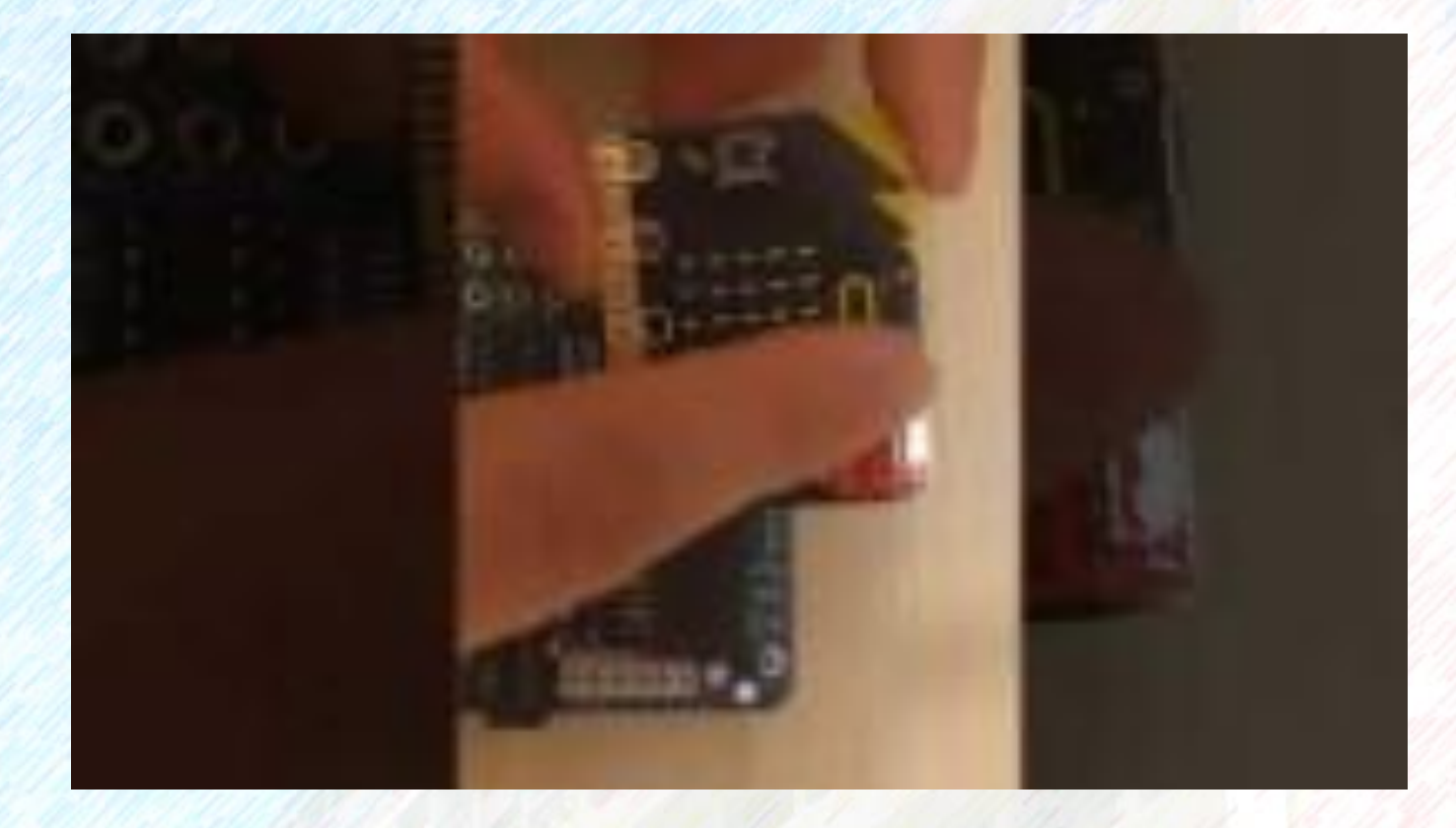

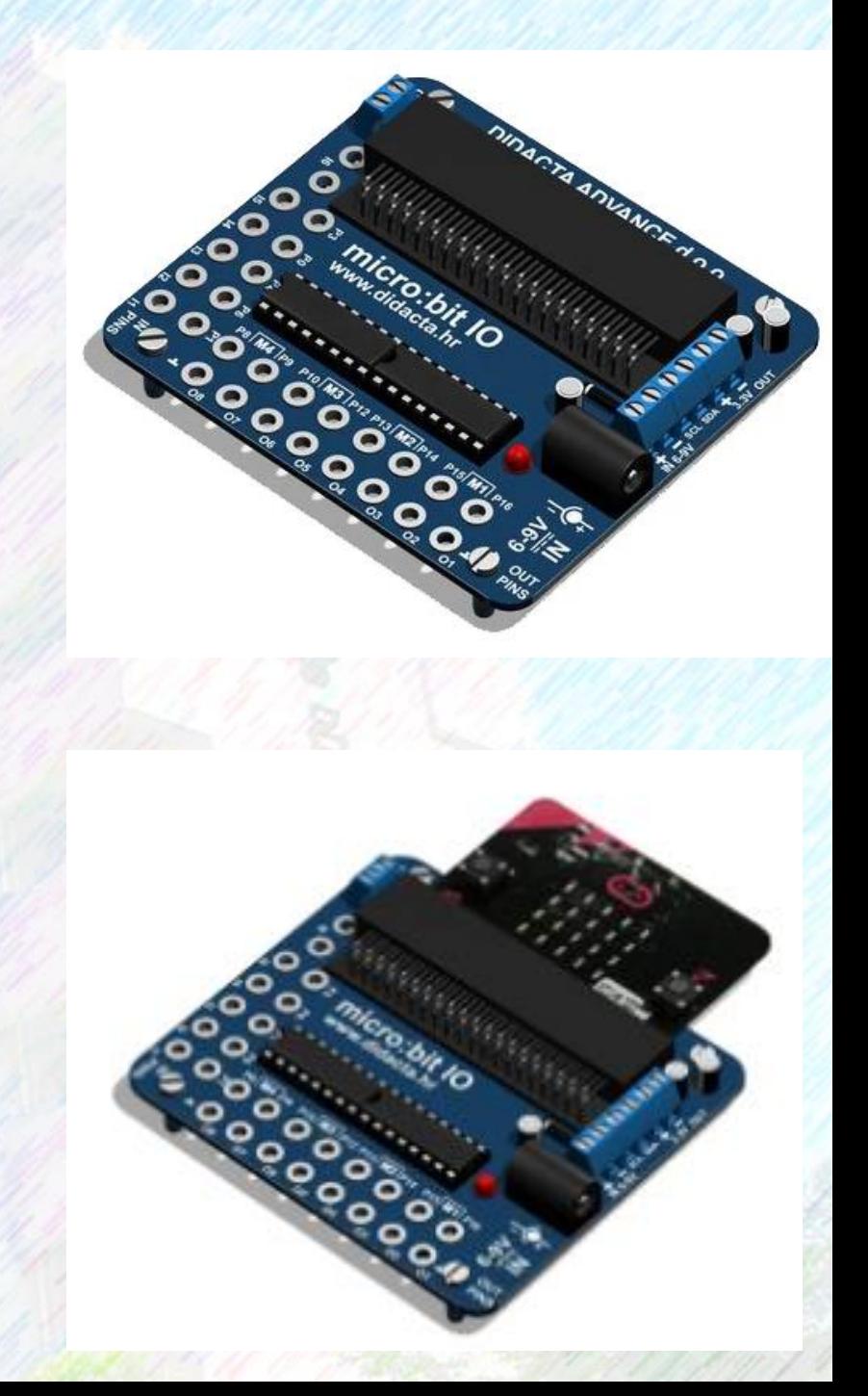

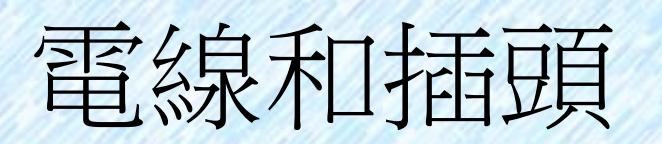

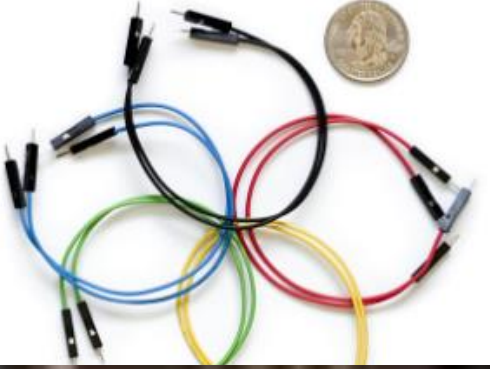

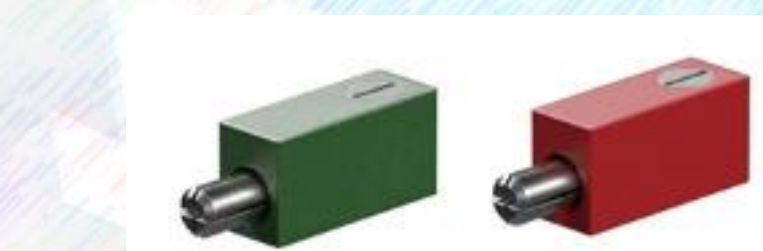

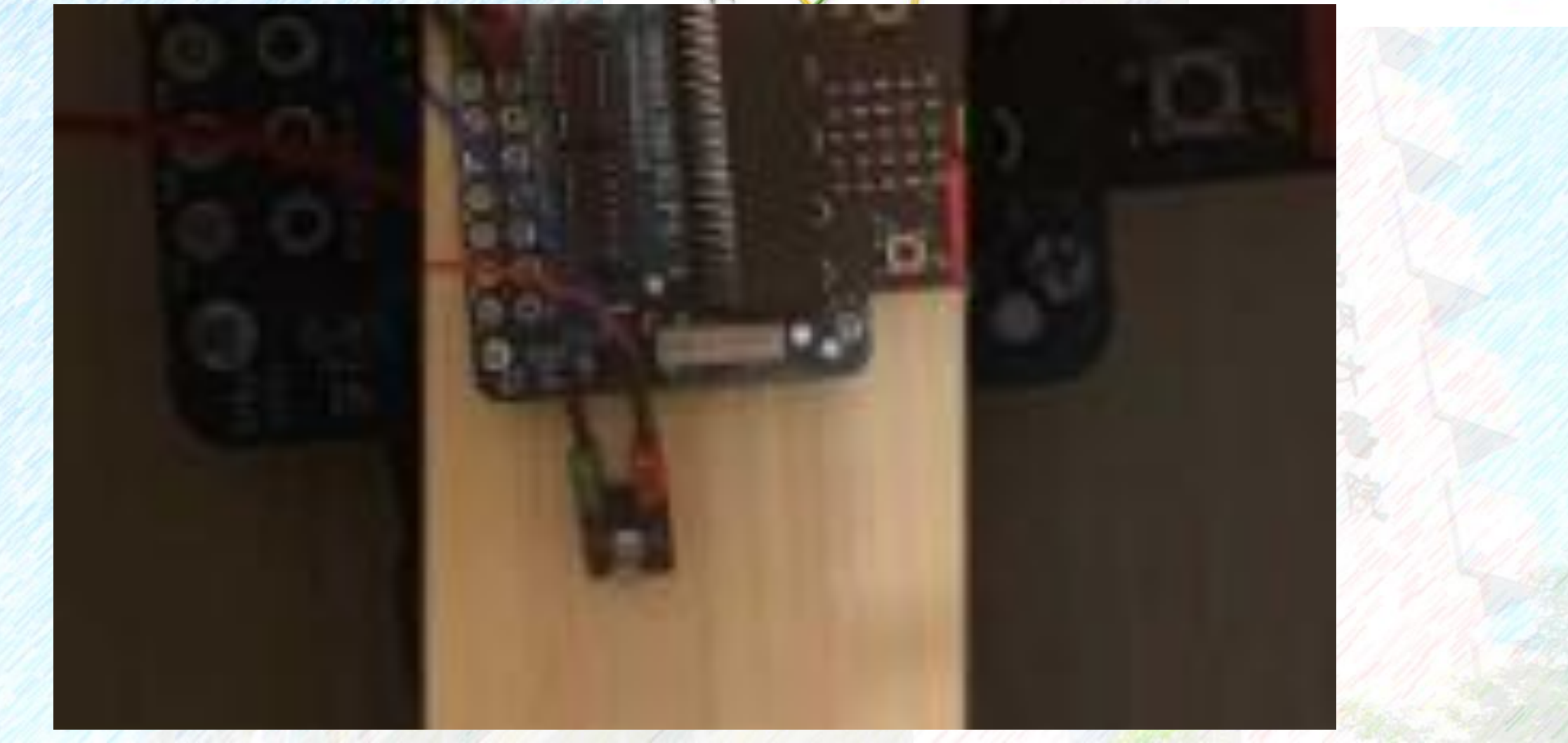

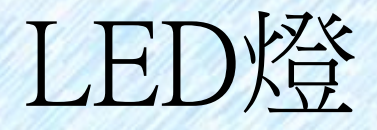

#### • https://youtube.com/shorts/VthqzzdFID4?feature=share

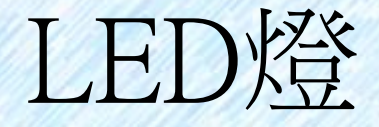

•如果LED燈正極連接至輸出Pin (例如:P8) ,而輸出 Pin的電壓為高電壓(5V)時, LED燈便會亮著。 •相反,輸出Pin的電壓為低電壓(OV)時, LED燈便會 熄滅。

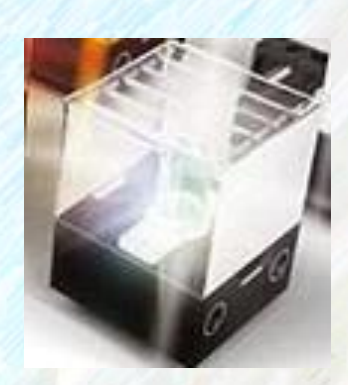

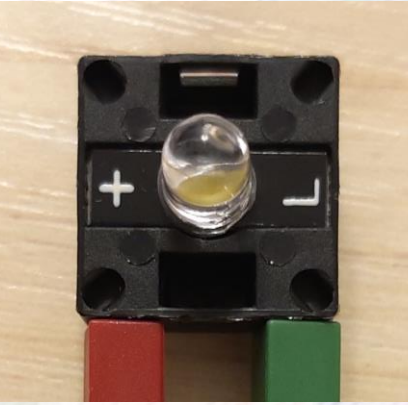

### Homework 2.1LED燈~ 電線連接方法

# •**LED**燈正極 : **P8** •**LED**燈負極 : **O8**

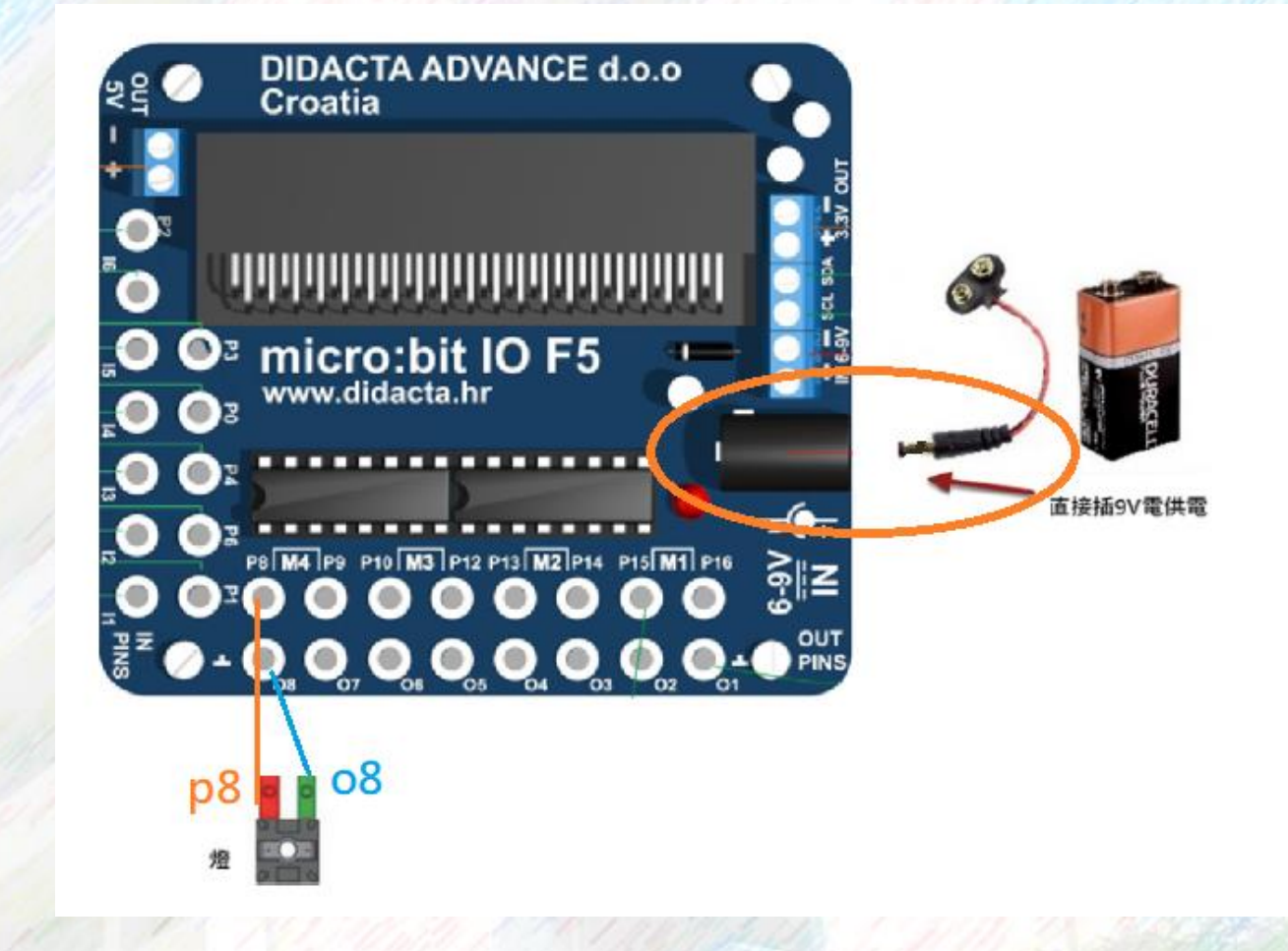

### Homework 2.2LED燈~編程

- 數碼訊號(Digital signal) vs 模擬信號(Analog signal)
- 數碼訊號(Digital signal)只有2種訊號,分別為高電壓(5V)和低電 壓(OV), 如下圖所示:

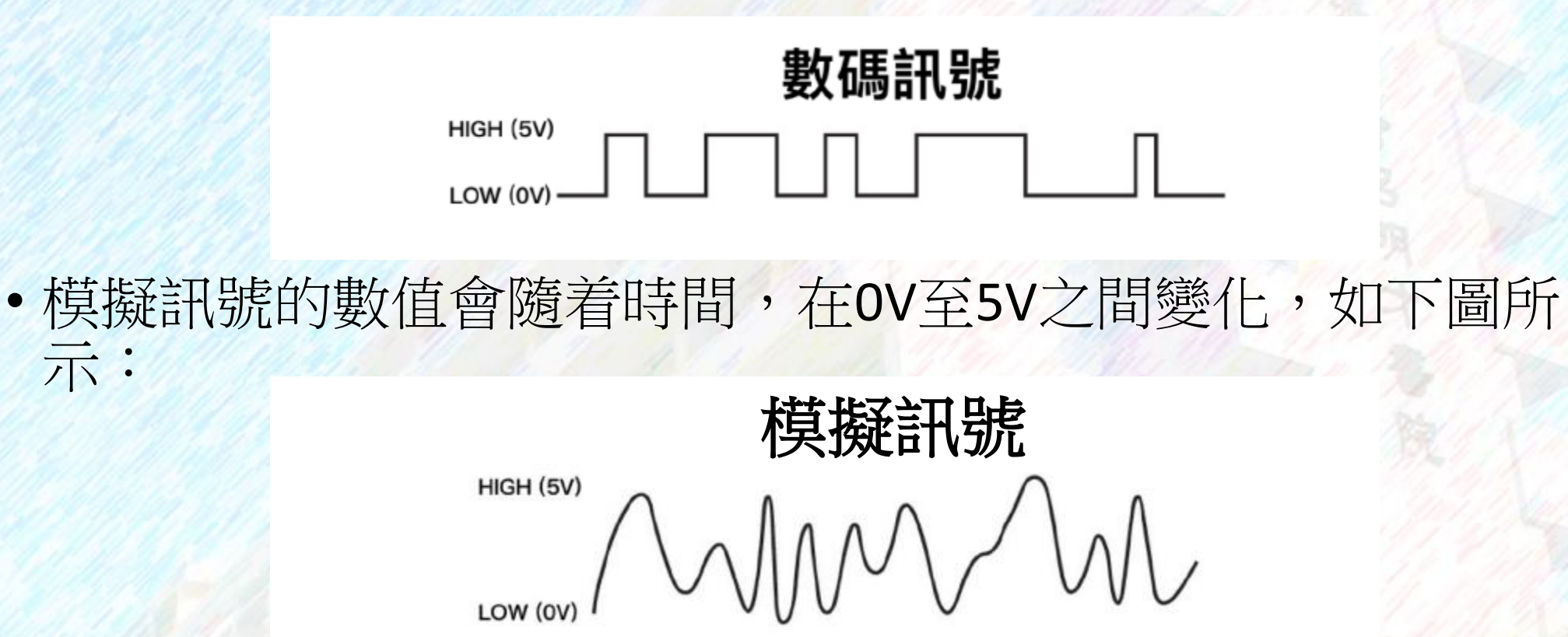

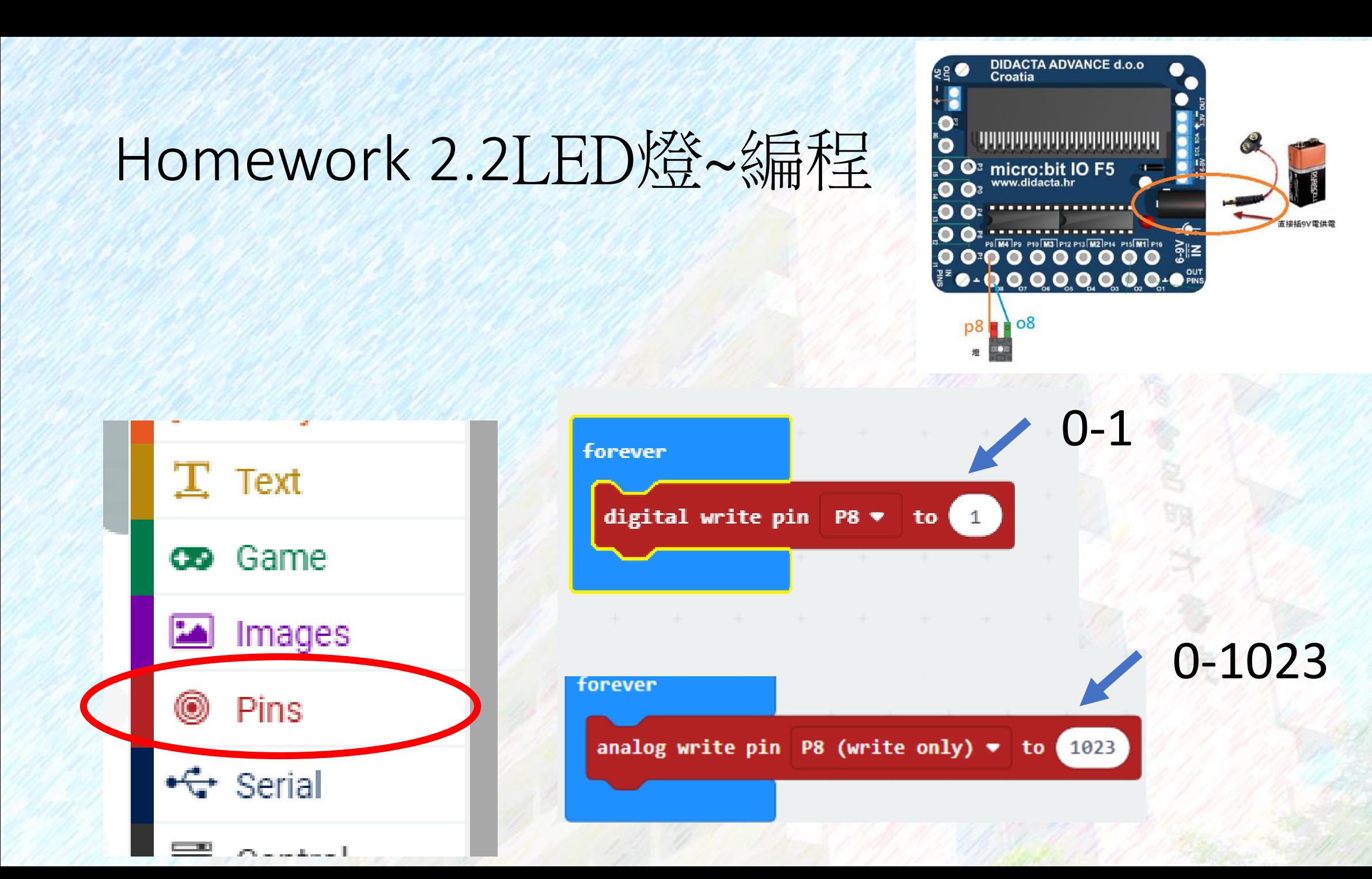

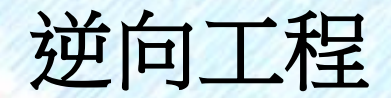

### Homework 2.2LED燈~編程

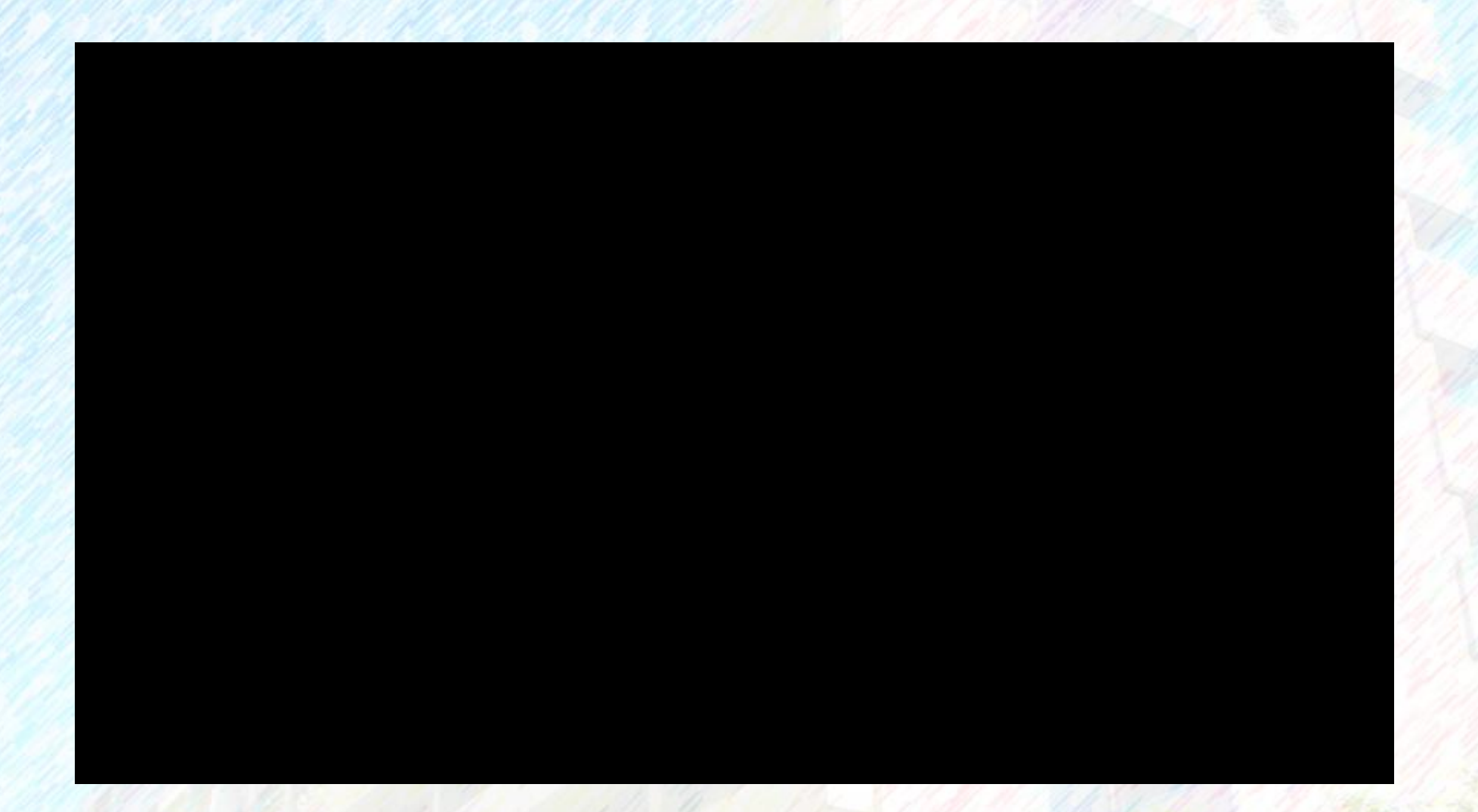

#### Homework 2.2LED燈~編程

1)利用編程控制 LED燈的光暗,讓LED燈由暗 轉去光亮,再轉去暗,不停重覆。 2) micro:bit的LED會隨着LED燈的亮度改變

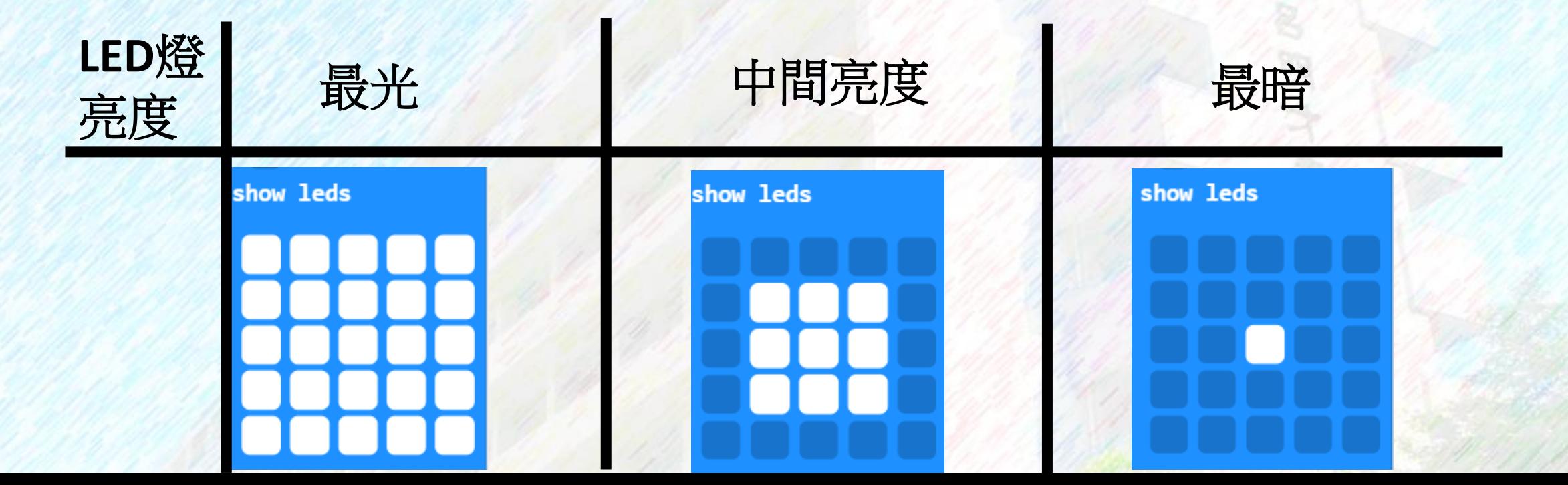

#### Homework 2.1 Bonus

#### •你能否把剛剛所學的LED編程方法加到Classwork2.1 內?